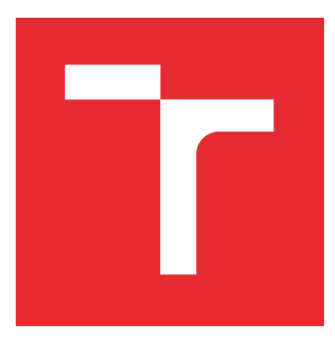

# VYSOKÉ UČENÍ TECHNICKÉ V BRNĚ

BRNO UNIVERSITY OF TECHNOLOGY

## FAKULTA STROJNÍHO INŽENÝRSTVÍ

FACULTY OF MECHANICAL ENGINEERING

## ÚSTAV AUTOMATIZACE A INFORMATIKY

INSTITUTE OF AUTOMATION AND COMPUTER SCIENCE

## NÁVRH ROBOTICKÉHO PRACOVISKA PALETIZAČNÉHO 6-OSÉHO ABB ROBOTA S VYUŽITÍM TRACKU ABB IRBT-2005

DESIGN OF A ROBOTIC WORKSTATION FOR A 6-AXIS ABB PALLETIZING ROBOT USING THE ABB IRBT-2005 TRACKER

## BAKALÁŘSKÁ PRÁCE

BACHELOR'S THESIS

## AUTOR PRÁCE

Jakub Baláž

AUTHOR

VEDOUCÍ PRÁCE SUPERVISOR

doc. Ing. Simeon Simeonov, CSc.

#### BRNO 2023

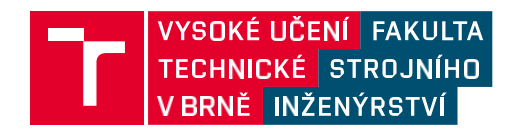

# **Zadání bakalářské práce**

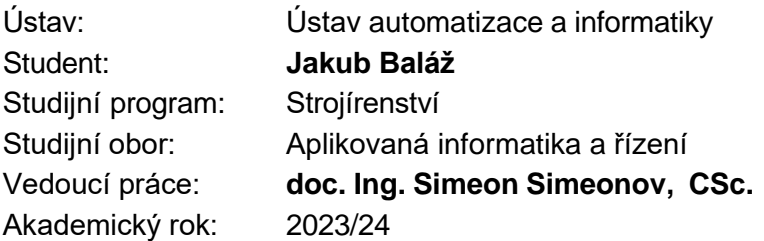

Ředitel ústavu Vám v souladu se zákonem č.111/1998 o vysokých školách a se Studijním a zkušebním řádem VUT v Brně určuje následující téma bakalářské práce:

#### **Návrh robotického pracoviště paletizačního 6–osého ABB robota s využitím tracku ABB IRBT–2005**

#### **Stručná charakteristika problematiky úkolu:**

Navrhované paletizační pracoviště zahrnuje integraci robotické technologie, konkrétně robotického ramena na treku, což umožňuje flexibilní pohyb a přesné umísťování kusů na palety. S ohledem na potřebu minimalizovat chyby a optimalizovat dráhy robota je klíčovou součástí projektu offline simulace. Tato simulace umožňuje předběžné testování a ladění programů robota bez potřeby fyzického připojení k pracovišti.

#### **Cíle bakalářské práce:**

Přehled jednotlivých tracků společnosti ABB a detailnější popis zvoleného tracku. Přehled robotů ABB středního dosahu. Návrh robotické buňky pomocí offline simulace SW pro simulaci robotických systémů.

#### **Seznam doporučené literatury:**

KOLÍBAL, Zdeněk, KOLÍBAL, Zdeněk, ed., 2016. Roboty a robotizované výrobní technologie. Brno: Vysoké učení technické v Brně. ISBN 978-80-214-4828-5.

Termín odevzdání bakalářské práce je stanoven časovým plánem akademického roku 2023/24

V Brně, dne

L. S.

Ředitel ústavu doc. Ing. Jiří Hlinka, Ph.D. děkan fakult

## **ABSTRAKT**

Návrh pracoviska sa venuje inovatívnej technológii v priemysle 4.0 pre efektívnu paletizáciu. Navrhované pracovisko spája 6-osé robotické rameno umiestnené na pohyblivom pojazde "*tracku"*, ktorý umožňuje presný pohyb a manipuláciu s objektmi. Cieľom práce je predstaviť prehľad jednotlivých "trackov" spoločnosti ABB a opísať a odôvodniť vybraný pojazd IRBT-2005. Zároveň z možností robotov ABB stredného dosahu, vybrať ideálneho pre našu paletizačnú úlohu. Súčasťou projektu je aj návrh robotického pracoviska prostredníctvom off-line simulácie. Tento návrh zahŕňa efektívne optimalizovanie dráhy robota a zabezpečenie bezchybného procesu paletizácie, čo dopomáha prispievať k zvýšeniu spoľahlivosti a odolnosti pracoviska, a zefektívňuje bezproblémový chod procesu s minimálnymi chybami.

## **ABSTRACT**

 The workplace design addresses innovative technology in Industry 4.0 for efficient palletizing . The proposed workstation integrates a 6-axis robotic arm , placed on a moving track to enable precise movement and manipulation of objects . The goal of this work is to present an overview of the different ABB tracks, and to describe and justify the selected track IRBT-2005. At the same time, with the possibilities of ABB medium range robots, to select the ideal one for our palletizing task. The project also includes the design of a robotic workstation through offline simulation. This design involves efficiently optimizing the robot's trajectory and ensuring an error-free palletizing process, this helps to contribute to increasing the reliability and resistance of the workstation and makes the process run smoothly with minimal errors.

# **KLÚČOVÉ SLOVÁ**

Paletizačné pracovisko, moderné technológie, offline simulácia, 6-osý ABB robot, Track ABB IRBT-2005

## **KEYWORDS**

Palletizing workplace, modern technology, offline simulation, 6-axis ABB robot, Track ABB IRBT-2005

# **OFFERINAL AUTOMATIZACE**

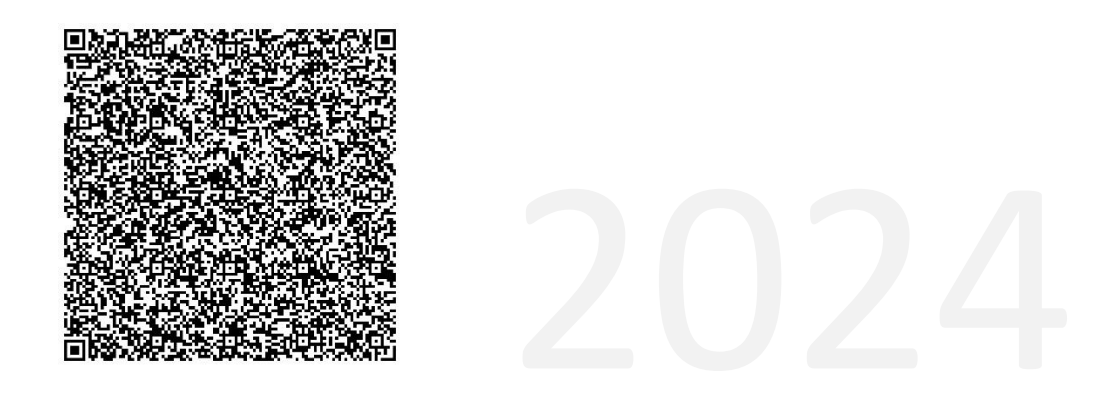

## **BIBLIOGRAFICKÁ CITÁCIA**

BALÁŽ, Jakub. *Návrh robotického pracoviště paletizačního 6-osého ABB robota s využitím tracku ABB IRBT-2005.* Brno, 2024. Dostupné také z: https://www.vut.cz/studenti/zav-prace/detail/157672. Bakalářská práce. Vysoké učení technické v Brně, Fakulta strojního inženýrství, Ústav automatizace a informatiky. Vedoucí práce Simeon Simeonov.

# **POĎAKOVANIE**

Touto cestou by som rád poďakoval svojmu vedúcemu bakalárskej práce doc. Ing. Simeonovi Simeonovmu, CSc. a odbornému konzultantovi Ing. Dominikovi Valekovi za pomoc a ochotu pri spracovaní mojej práce. Veľké ďakujem patrí mojej rodine a najbližším, ktorí ma počas práce a štúdia vždy podporovali.

## **ČESTNÉ PREHLÁSENIE**

Vyhlasujem, že táto práca je mojím pôvodným dielom, vypracoval som ju samostatne pod vedením vedúceho práce a s použitím odbornej literatúry a ďalších informačných zdrojov, ktoré sú všetky citované v práci a uvedené v zozname literatúry.

Ďalej ako autor uvedenej práce vyhlasujem, že v súvislosti s vytvorením tejto práce som neporušil autorské práva tretích osôb, nezasiahol som nedovoleným spôsobom do cudzích autorských práv osobnostných, a som si plne vedomý následkov porušenia ustanovení § 11 a nasledujúcich autorského zákona č. 121/2000 Zb., vrátane možných trestnoprávnych dôsledkov.

V Brne dňa 20. 5. 2023 ………………………………………………

Baláž Jakub

## **OBSAH**

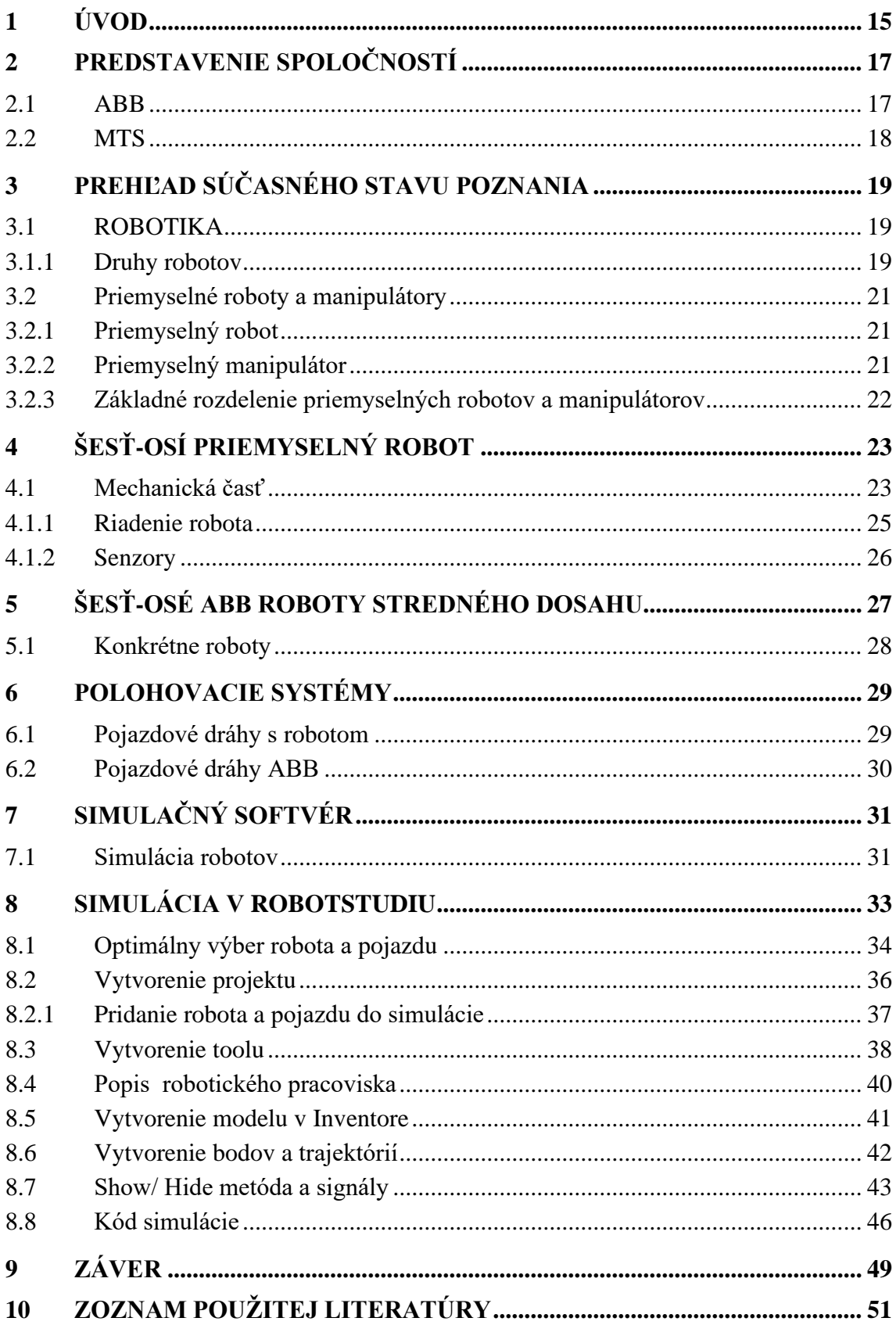

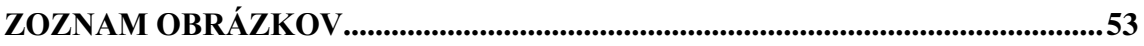

## <span id="page-14-0"></span>**1 ÚVOD**

Vo svete inovácií a rýchleho životného štýlu, sa čoraz viac stretávame s robotikou či už v domácnostiach alebo v priemysle. Veľakrát apelujeme na efektivitu a rýchlosť týchto vymožeností. Podobne je to aj vo výrobe, kde aj posledná fáza produkcie vie byť kľúčová, hlavne čo sa týka paletizácie. Novým trendom je používanie priemyselných robotov a využívanie siedmej osi. Prepojením týchto dvoch zariadení a ich súdržnosť umožňuje efektívnejšie využitie v automatizácii výrobného procesu. Rozhodujúcim faktorom v automatizácií je samotná simulácia, ktorá dokáže vylúčiť možné problémy pri navrhovaní pracoviska.

Cieľom tejto práce je vytvoriť prehľad istých pojazdov a robotov od firmy ABB a zvoliť konkrétne zariadenia pre našu aplikáciu, ktoré sú následne implementované do off-line simulácie, ktorá nám poskytne efektívne riešenie daných problémov. Táto práca sa bude venovať paletizácii s ABB robotom stredného dosahu na pojazde ABB IRBT-2005, ktoré budeme aplikovať v simulačnom prostredí RobotStudio.

V prvej časti sa budeme venovať oboznámeniu firmy ABB a jej produktov, z ktorých bude naše pracovisko pozostávať. Po výbere vhodných produktov bude nasledovať proces tvorby simulácie a jej riešenie. Tento proces bude zahŕňať aj písanie kódu v jazyku RAPID, ktorý sa používa na programovanie a riadenie robotických systémov firmy ABB.

## <span id="page-16-0"></span>**2 PREDSTAVENIE SPOLOČNOSTÍ**

#### <span id="page-16-1"></span>**2.1 ABB**

ABB je medzinárodná firma, ktorá je väčšine ľudom dobre známa. Pôvodné sídlo je vo Švajčiarsku od roku 1988 kedy bola založená dvoma významnými spoločnosťami, a to švédskou firmou ASEA, ktorá vyvíjala trojfázové systémy a švajčiarskou firmou Brown Boveri & Co, ktorá ako prvá prenášala vysokonapäťovú elektrickú energiu. Toto spojenie vytvorilo firmu pod názvom ABB, ktorá priniesla napredovanie elektrotechniky [1]. Firma sa rýchlo rozrastala a s bohatou históriou inovácií sa rýchlo dostávala do celého sveta. Na Slovenskom a Českom trhu sme zaznamenali jej príchod začiatkom deväťdesiatych rokov [2].

Dnes spoločnosť patrí k svetovým lídrom, ktorí poskytuje prácu takmer 105 000 zamestnancom v 85 krajinách, a tak významne prispieva k technologickému pokroku v daných lokalitách. Vyniká v oblasti elektrifikácie a automatizácie, zaoberajúc sa optimalizovaním procesov ako je výroba, premiestňovanie, napájanie a prevádzkovanie rôznych druhov výroby [2].

<span id="page-16-2"></span>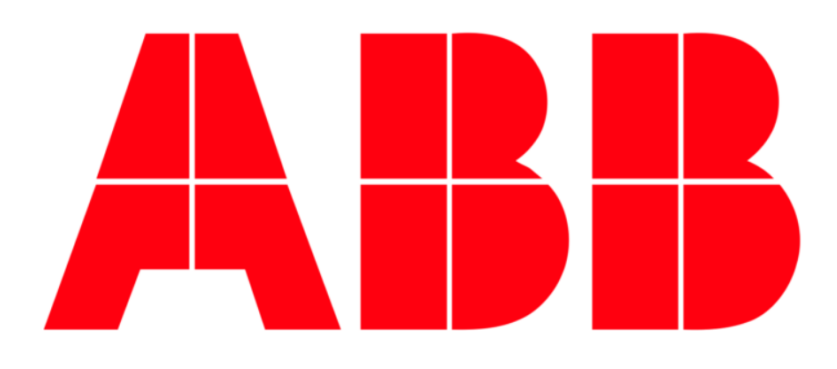

Obr. 1: Logo spoločnosti ABB [3]

#### <span id="page-17-0"></span>**2.2 MTS**

MTS je spoločnosť, ktorá začala s automatizáciou od roku 1996 v malej dedine na severe Slovenska, v Krivej na Orave. Za 27 rokov sa vypracovala medzi lídrov automatizačných firiem na Slovensku. Táto firma dnes zamestnáva cez 600 ľudí, ktorí pomáhajú budovať technológie pre najmodernejšie závody na svete. Dodáva špičkové zariadenia a softvér pre uľahčenie prace čím pomáha mnohým iným výrobcom zefektívniť ich výrobu a posilniť ich pozíciu na trhu. Poskytuje zariadenia rôznych typov, od malých staníc až po plne automatizované robotické pracoviská, ku ktorým využíva spoľahlivé produkty firmy ABB. Počas svojej dlhoročnej existencie sa spoločnosť MTS stala kľúčovým hráčom v oblasti automatizácie a priemyselného inžinierstva nielen na domácom trhu, ale aj na medzinárodnej úrovni. Jej technologické inovácie a schopnosť prispôsobiť sa meniacim sa potrebám trhu posunuli túto firmu do popredia konkurencie. Vďaka neustálemu úsiliu o excelenciu a kvalitu sa spoločnosť MTS stala preferovaným partnerom pre spoločnosti hľadajúce moderné riešenia v oblasti automatizácie výroby [4].

<span id="page-17-1"></span>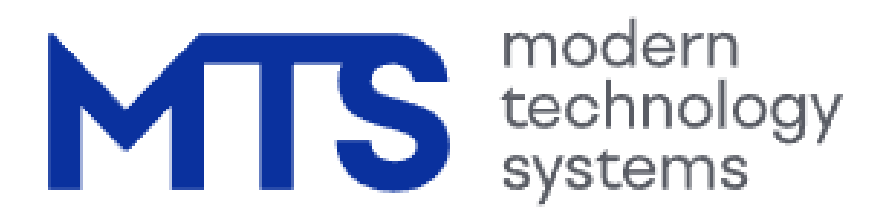

Obr. 2: Logo spoločnosti MTS [4]

## <span id="page-18-0"></span>**3 PREHĽAD SÚČASNÉHO STAVU POZNANIA**

#### <span id="page-18-1"></span>**3.1 ROBOTIKA**

Robotika je odvetvie vedy, inžinierstva, technológie a informatiky, ktorá vytvára inteligentné a efektívne robotické systémy. Cieľom týchto inteligentných strojov je pomáhať ľuďom rôznymi spôsobmi. Táto oblasť sa neustále dynamicky rozvíja a vytvára nové technológie, ktoré čoraz častejšie vnímame v mnohých oblastiach nášho života [5].

#### <span id="page-18-2"></span>**3.1.1 Druhy robotov**

Roboty sú koncipované k vykonávaniu konkrétnych úloh v rôznych odvetviach. Typy odvetví, s používaním robotov sú nasledovné [5] :

• Priemyselné roboty

Sú to programovateľné roboty, ktoré sa využívajú prevažne vo výrobe a skladoch, kde nahrádzajú ľudí v odvetviach ako je zváranie, lakovanie, montáž a manipulácia s materiálom.

#### • Servisné roboty

Patria sem čistiace roboty, zábavné roboty a roboty osobnej asistencie.

• Medicínske roboty

Robotické chirurgické systémy, exoskeletony a umelé končatiny sú niekoľkými

príkladmi medicínskych robotov.

#### • Autonómne vozidlá

Autonómne autá, droni a autonómne doručovacie roboty.

• Humanoidné roboty

Vyzerajú ako ľudia a používajú sa vo výskume, zábave a interakciách medzi ľuďmi a robotmi.

#### • Koboty

Patria tu v dnešnej dobe veľmi populárne kolaboratívne roboty, ktoré dokážu zdieľať pracoviská s ľudskými zamestnancami, čo im umožňuje pracovať produktívnejšie.

#### • Poľnohospodárske roboty

Využívané v poľnohospodárskych aplikáciách, kde uľahčujú alebo priamo nahrádzajú ľudskú prácu. Je možné pomocou nich robiť úkony ako sadenie, zbieranie alebo aplikovanie pesticídov a kontrolovanie zdravia a zrelosti plodín.

#### • Prieskumné a vesmírne roboty

Príkladom môžu byť podvodné prieskumné roboty a rovery používané pri expedíciách, ktoré musia zvládať náročné prostredie.

• Obranné a vojenské roboty

Sú využívané zvyčajne v armádnych zložkách a špeciálne navrhnuté tak, aby fungovali v neznámych terénoch a boli schopné napríklad likvidovať bomby, lokalizovať objekty atď.

#### • Vzdelávacie roboty

Ich podstatou je aby učili a vzdelávali budúcu generáciu ako efektívne riešiť problémy a učiť sa.

V bakalárskej práci sme sa ďalej rozhodli analyzovať priemyselné roboty, nakoľko spolupracujúce spoločnosti sa zaoberajú predovšetkým využitím tohto druhu robotov.

#### <span id="page-20-0"></span>**3.2 Priemyselné roboty a manipulátory**

#### <span id="page-20-1"></span>**3.2.1 Priemyselný robot**

Čo je priemyselný robot, určil veľmi výstižnou definíciou Prof. P. N. Beljanin : *"Priemyselný robot je autonómne fungujúci stroj-automat, ktorý je určený k reprodukcii niektorých pohybových a imitácii duševných funkcií človeka pri vykonávaní pomocných a základných výrobných operácií bez bezprostrednej účasti človeka, a ktorý je k tomu účelu vybavený niektorými jeho schopnosťami (sluchom, zrakom, hmatom, pamäťou a podobne), schopnosťou samovýuky, samoorganizácie a adaptácie, t.j. prispôsobeniu k danému prostrediu ."* [6]

#### <span id="page-20-2"></span>**3.2.2 Priemyselný manipulátor**

Priemyselný manipulátor je priemyselný stroj, ktorý nespĺňa kritérium priemyselného robota, no radí sa do mechanických zariadení uľahčujúcich prácu. Priemyselný manipulátor je manipulačné zariadenie vybavené rozličnými nástrojmi alebo čeľusťami, ktorými sa pohybuje vo viacerých osiach a vykonáva pohyby, ktoré sú tvorené pevne stanoveným programom.

Môžeme tvrdiť, že priemyselný robot je sofistikovanejší manipulátor, ktorý disponuje senzormi, programovateľným ovládaním a schopnosťou adaptovať sa na rôznorodé úlohy premyslenej výroby [6].

#### <span id="page-21-0"></span>**3.2.3 Základné rozdelenie priemyselných robotov a manipulátorov**

Manipulačné zariadenia a roboty môžu byť systematicky kategorizované do rôznych kategórií. Príklady rozdelenia manipulačných zariadení podľa ich parametrov :

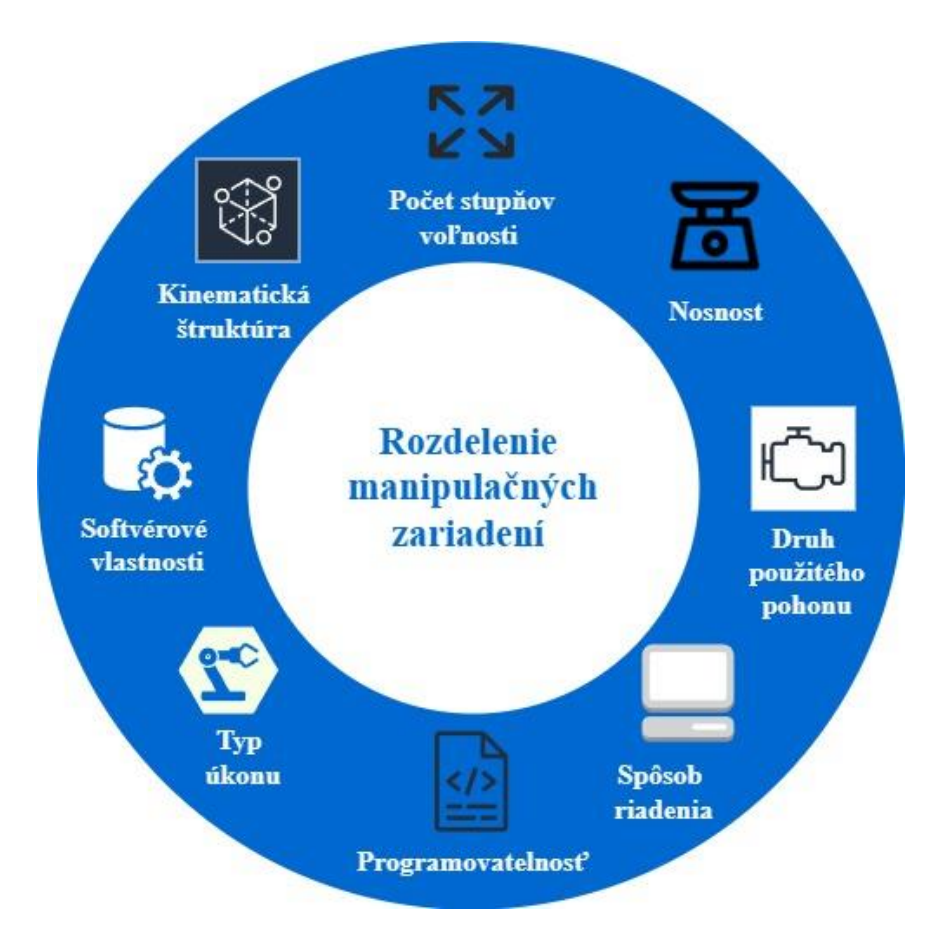

<span id="page-21-1"></span>Obr. 3: Rozdelenie manipulačných zariadení a robotov. Inšpirované z [7]

# <span id="page-22-0"></span>**4 ŠESŤ-OSÍ PRIEMYSELNÝ ROBOT**

Z názvu vyplýva, že ide o robota so šiestimi stupňami voľnosti, kde ide o sériovú kinematiku členov. Takýto robot nám teda umožňuje translačné pohyby v smere X,Y,Z a rotácie okolo jednotlivých osí, čo môžeme vidieť na [Obr. 4: J](#page-22-2)eho použitie je veľmi časté a ide o najpoužívanejšieho robota v priemysle [8].

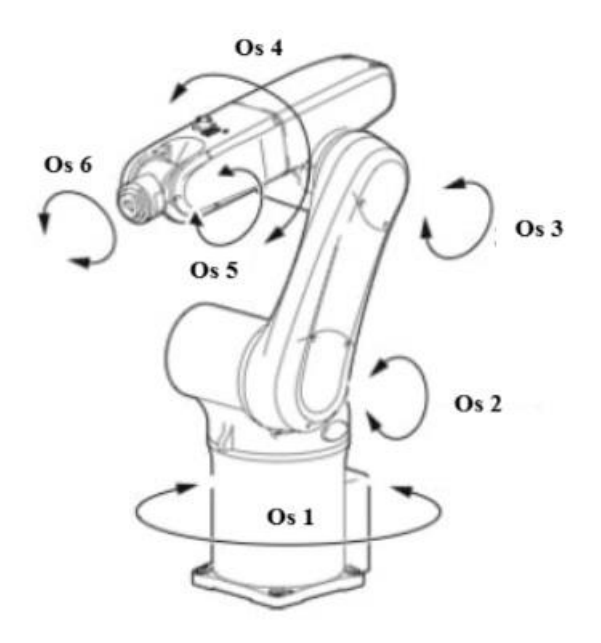

Obr. 4: Zobrazenie jednotlivých osí šesť-osého robota [9]

#### <span id="page-22-2"></span><span id="page-22-1"></span>**4.1 Mechanická časť**

Tieto roboty pozostávajú zo šiestich osí, pre ktoré existuje aspoň jedna pohonná jednotka slúžiaca k premene vstupnej energie na mechanický pohyb, ktorým udržuje ramená v žiadaných polohách s využitím prevodoviek a prevodových remeňov.

V dnešnej dobe sa pre tieto roboty prevažne využívajú elektrické servopohony disponujúce polohovou, rýchlostnou a prúdovou spätnou väzbou. Medzi ich hlavné požiadavky patrí rýchlosť, spoľahlivosť a presnosť regulácie. Ako ďalšie pohonné ústrojenstvo je prevod, ktorý súži k redukcii otáčok a zvýšenie hnacieho momentu od motora k ramenu robota. V novodobých podmienkach sú na pohony priemyselných robotov kladené veľké nároky ako napríklad malé vôle v prevodoch, vysoká tuhosť, malé momenty zotrvačnosti, dlhá životnosť, malé rozmery a taktiež spoľahlivosť. Medzi často používané prevody pre tieto roboty patria: harmonické, ozubené (planetové), cykloidné, remeňové a reťazové prevody [10].

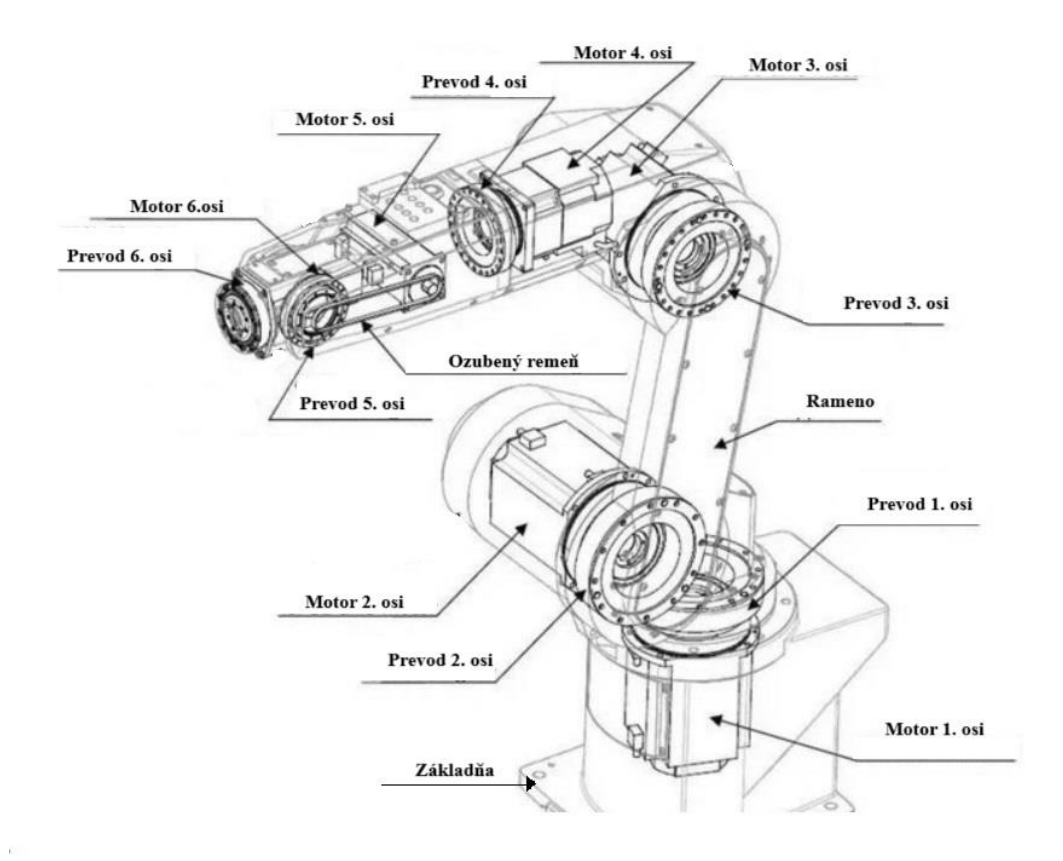

Obr. 5: Mechanická časť šesť-osého robota [8]

<span id="page-23-0"></span>Časti, z ktorých je šesť-osí robot tvorený sú:

- Základňa "base" je spodná časť robota, ktorou je robot upevnený na podlahu alebo inú plochu
- Os 1 je prvá os, ktorá je spojená so základňou a umožňuje robotovi rotáciu okolo vertikálnej osi (Otočná základňa)
- Os 2 umožňuje pohyb ramena nahor alebo nadol, čo vytvára klesanie a stúpanie nastroja
- Os 3 vytvára a mení sklon nástroja, čo ovláda druhé rameno (lakeť)
- Os 4 vytvára rotáciu zápästia čím sa mení orientácia nástroja
- Os 5 umožňuje sklon nástroja čím mení nakláňanie zápästia
- Os 6 je zodpovedná za dodatočnú rotáciu zápästia, čo umožňuje jemne natočenia nástroja pre presné pozície

#### <span id="page-24-0"></span>**4.1.1 Riadenie robota**

Neoddeliteľnou súčasťou šesť-osého robota je riadiaci systém nazývaný aj mozog robota používajúci výpočtovú techniku (mikropočítač), ktorý umožňuje vykonávať zmeny v riadiacich algoritmoch [6]. Tento mikropočítač má podobné hardvérové požiadavky ako štandardné PC, takže môžeme povedať, že riadiaci systém pozostáva z častí ako sú:

- Procesor skladajúci sa z centrálnej procesorovej jednotky (CPU) a jeho aritmetickej logickej jednotky (ALU).
- Vstupno-výstupná jednotka (I/O), ktorá zabezpečuje komunikáciu s prostredím kde sú používané štandardy (Profibus , CAN,...).
- Pamäť môže byť dočasná (RAM), pevná (ROM) alebo konfigurovateľná (EEP-ROM).

Jednotlivé časti komunikujú po zbernici a riadiaci systém rieši úlohy, ako projektovanie dráhy a riadenie motorov ramena, monitorovanie snímačov, dohlaď nad bezpečnosťou, počítačové videnie a vstupno /výstupné operácie [6]. Následne bude bloková schéma riadiaceho systému robota, nakreslená podobne ako na obrázku 6, kde riadenie vytvára slabé signály na komunikáciu so zosilňovačom, ktorý tento signál zosilní na ovládanie motorov, ktoré generujú silu a moment na ramenách robota, a následne sú tieto veličiny senzormi vracané do riadenia. Toto nám vytvára takzvanú spätnoväzobnú slučku riadenia [11].

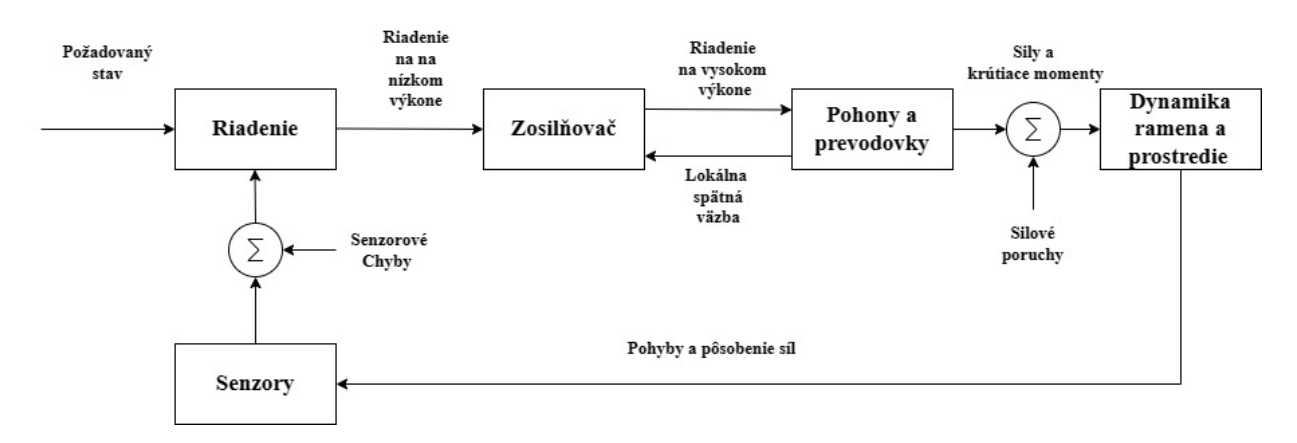

<span id="page-24-1"></span>Obr. 6: Schéma spätnoväzobnej slučky riadenia [11]

#### <span id="page-25-0"></span>**4.1.2 Senzory**

Robot môže vnímať seba a okolie za pomoci snímačov, ktoré sa kategorizujú do troch skupín a to [12]:

- Senzory vnímania objektov na manipuláciu (kamery, senzory priblíženia, snímače sily).
- Vnímanie objektov okolo robotického ramena (ultrazvukové a infračervené senzory).
- Senzory na vnímanie vnútra (rotačný enkodér snímače zrýchlenia, servomechanizmus).

# <span id="page-26-0"></span>**5 ŠESŤ-OSÉ ABB ROBOTY STREDNÉHO DOSAHU**

Do tejto skupiny spadá niekoľko kĺbových robotov firmy ABB, ktoré sú obmedzené svojimi výbavami, čo hrá kľúčovú rolu pri ich samotnom výbere. Samotnou výbavou sa myslia parametre robota ako sú vykreslené na obrázku 7.

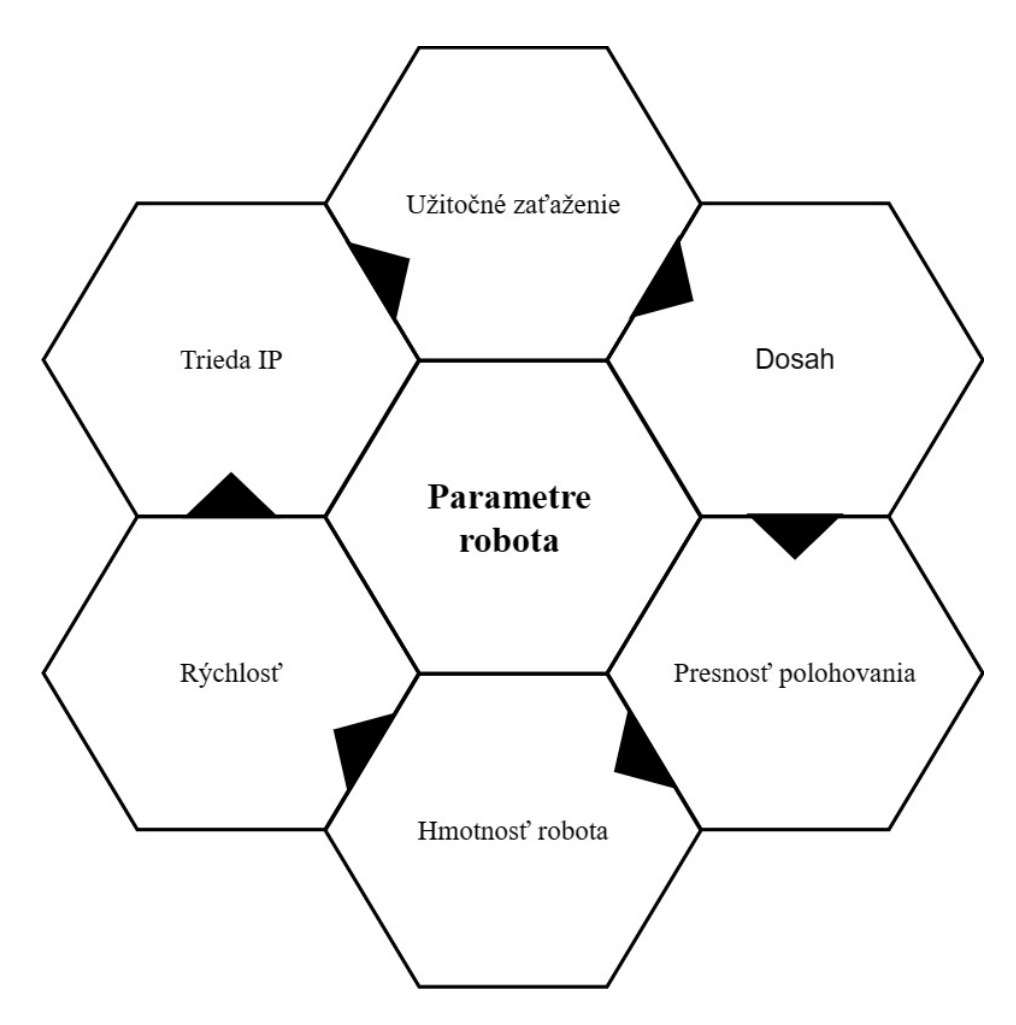

<span id="page-26-1"></span>Obr. 7: Parametre šesť-osích robotov. Inšpirované z [13]

### <span id="page-27-0"></span>**5.1 Konkrétne roboty**

#### Articulated: medium robots

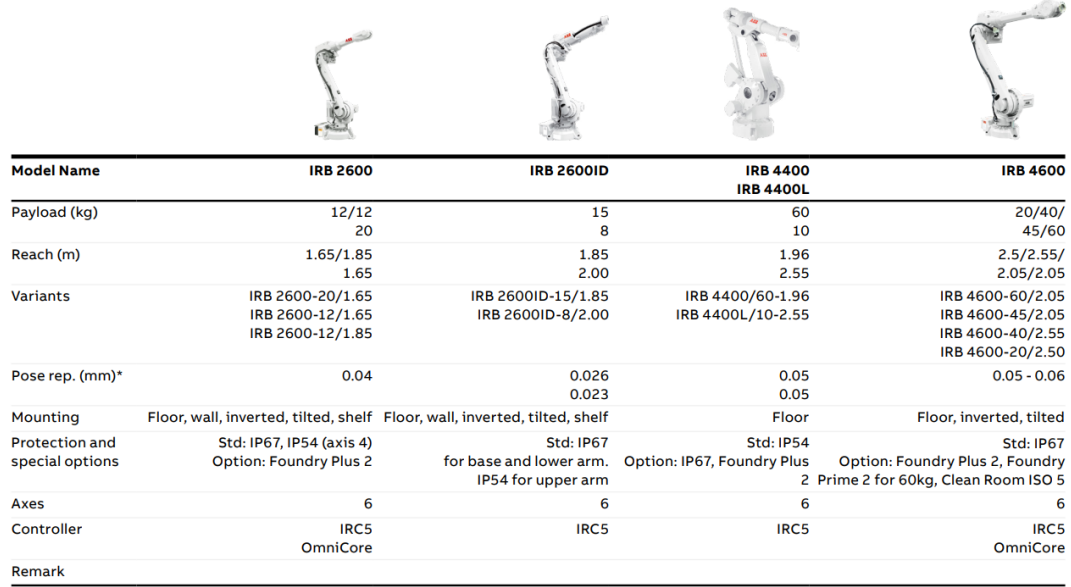

Compliant with ISO 9283.

\*Pose repeatability

#### Articulated: medium robots

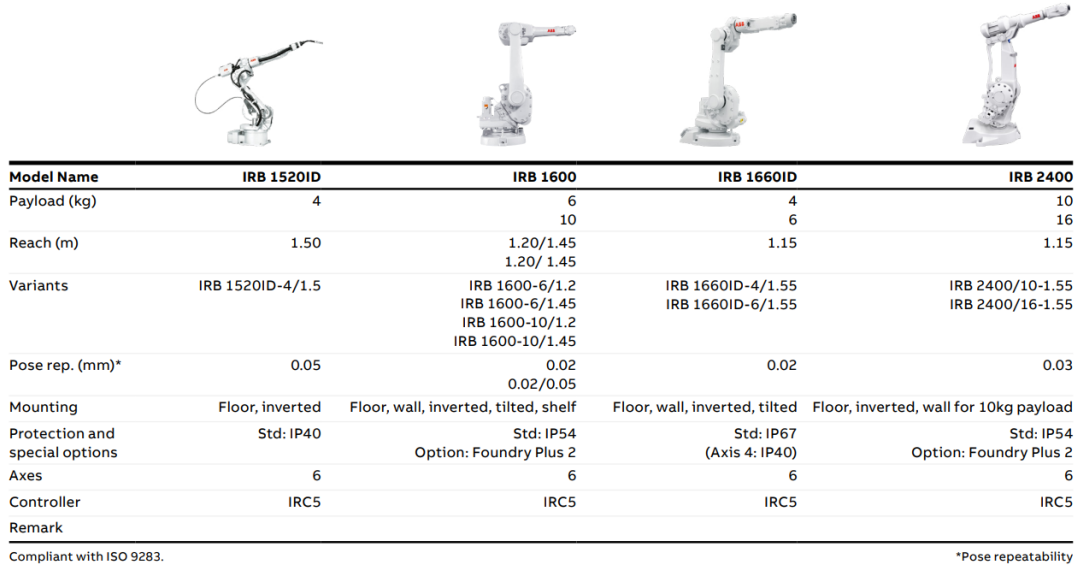

<span id="page-27-1"></span>Obr. 8: Ponuka šesť-osích ABB robotov stredného dosahu [14]

## <span id="page-28-0"></span>**6 POLOHOVACIE SYSTÉMY**

Polohovacie systémy nazývané aj ako pojazdové dráhy robota, ktoré nám slúžia k rozšíreniu pohybu, ktorý je pre štvor-osového alebo šesť-osového robota jedným z limitujúcich faktorov, vzhľadom na to že, sú zvyčajne montované na vopred definovanom priestore. Pridaním polohovacieho lineárneho systému sa to všetko mení, čo prináša zvýšenie pracovného rozsahu robota a inovatívne riešenie v priemyslovej automatizácii [15].

Možnosti pohonov sú rôzne ako napríklad remeňové prevody poháňane elektromotorom, pohon s guľôčkovým škrobom, pneumatický pohon, s lineárnym motorom, ale pre najbežnejšie riešenie sa používa servopohon s využitím planétovej alebo uhlovej prevodovky [16].

<span id="page-28-2"></span>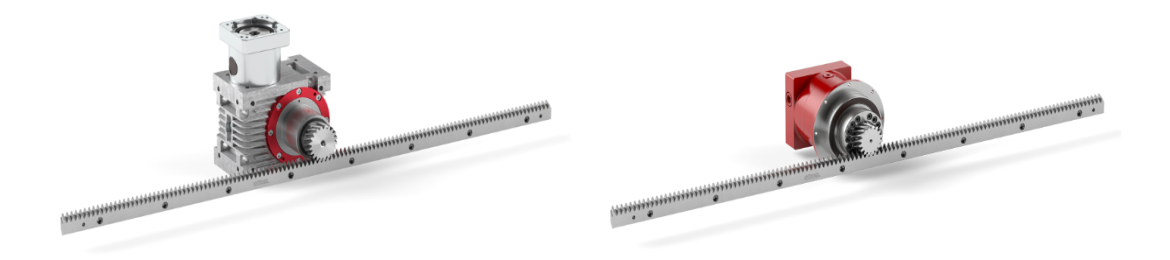

Obr. 9: Pohonná technológia firmy Güdel [17]

#### <span id="page-28-1"></span>**6.1 Pojazdové dráhy s robotom**

U šesťosého robota je zmyslom extra osi pridať translačný pohyb, ktorým mu poskytujeme rozšírenie manipulačného priestoru a pohyb v siedmej osi. To umožňuje robotovi obsluhovať viac pracovísk, prepravovať obrobky alebo nástroje. Taktiež ďalšími bežnými aplikáciami sú balenie, paletizácia, lakovanie, zváranie a mnoho ďalších.

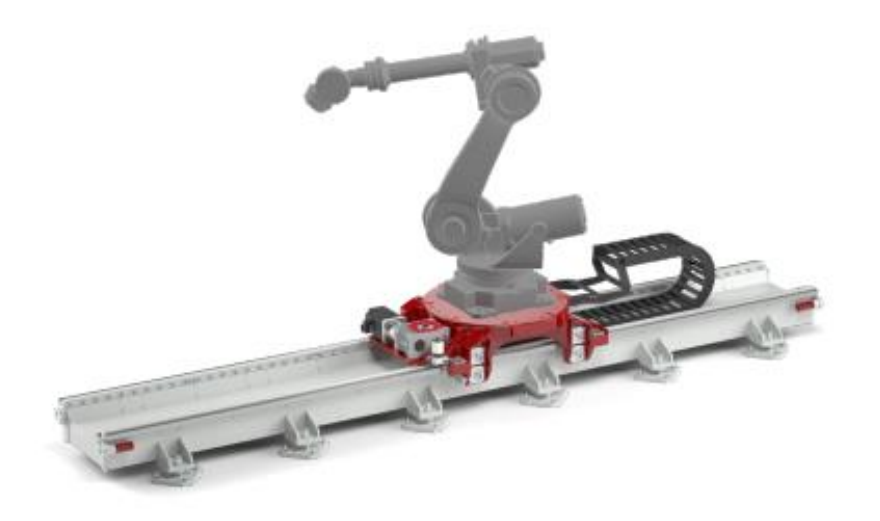

Obr. 10: Lineárny pojazd firmy Güdel s robotickým ramenom [18]

<span id="page-29-1"></span>Lineárne pojazdy pre roboty požadujú veľkú tuhosť, presnosť polohovania, taktiež mazanie pojazdových vozíkov, ktoré je pri hrebeňovom ozubení potrebné. Medzi ďalšie kritériá radíme maximálne zaťaženie (robot + príruba), maximálna rýchlosť, maximálne zrýchlenie, veľkosť príruby, presnosť polohovania, dĺžka pojazdu a jeho krytie v rôznych priemyselných prostrediach. Následne podľa týchto kritérií vyberáme daný pojazd pre priemyselné aplikácie.

#### <span id="page-29-0"></span>**6.2 Pojazdové dráhy ABB**

<span id="page-29-2"></span>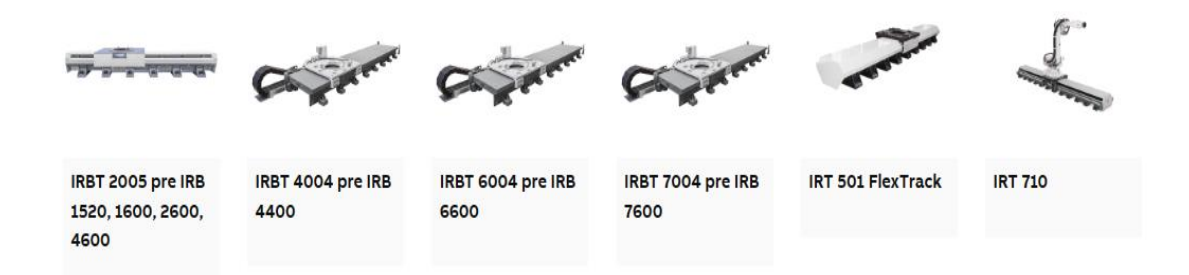

Obr. 11: Ponuka lineárnych pojazdov ABB [19]

## <span id="page-30-0"></span>**7 SIMULAČNÝ SOFTVÉR**

Simulačný softvér je program, ktorý dokáže simulovať modely reálnych alebo abstraktných systémov. Takéto programy majú široké využitie, a taktiež ich využíva priemysel na úlohy ako napríklad simulovanie robotov, kde je to dôležitou súčasťou procesu navrhovania výroby a ponúka kompletnú digitálnu repliku nazývanú digitálne dvojča.

#### <span id="page-30-1"></span>**7.1 Simulácia robotov**

Efektivita simulácie robotov spočíva v tom, že sa vytvára za pomoci simulačného softvéru ešte počas počiatočných fáz analýzy a plánovania pokročilej výroby. Takýto spôsob prináša zvýšenie produktivity a úsporu času, nákladov a rizík spojených s robotickou automatizáciou.

Medzi hlavné výhody patrí dôkaz dizajnu a účinnosti robotizovaného pracoviska alebo kompletnej výrobnej linky, ktorú si zákazník objedná. Simulácia tak zákazníkom poskytuje digitálnu predstavu systému, aby mohli presne vidieť, ako bude fungovať a vyzerať navrhnutý koncept ich aplikácie v reálnom svete. V konečnom dôsledku to nielen skracuje dodaciu lehotu produktu, ale dáva to aj istotu zákazníkovi o jeho rozhodnutí zaviesť novú technológiu [20].

#### **Kľúčové výhody simulácie robotov:**

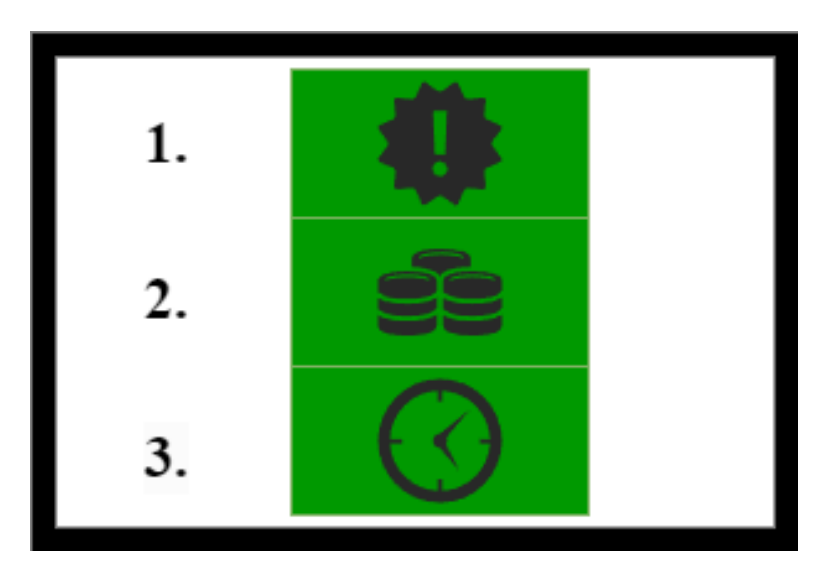

<span id="page-30-2"></span>Obr. 12: Kľúčové výhody simulácie robotov. Inšpirované z [20]

Za kľúčové výhody simulácie robotov považujeme nasledovné.

#### **1. Znižuje riziko**

Programovanie robota v simulácii je bezpečnejšie, pretože sme schopní prediktívne identifikovať všetky kolízie skôr ako by sa mohli stať. Simulácia nám dáva možnosť vidieť chyby s vysokou presnosťou, na základe pôvodného vymodelovaného návrhu konštruktéra.[20]

#### **2. Znižuje náklady**

Vysoká úroveň detailov a presností simulácie výrobných riešení pomáha znižovať náklady spojené s výrobným procesom. Rôzne scenáre je možne predvídať a simulovať bez fyzických nákladov, a tým dokážeme vytvárať nákladovo najefektívnejšie riešenia pre zákazníka.[20]

#### **3. Šetrí čas**

Simulácia robota je optimálnym spôsobom na overenie nápadov, konceptov a zmien pred uvedením projektu do prevádzky. Za pomoci paralelného riešenia úkonov pomáha zrýchliť výrobu projektu .Taktiež pri zmenách programového typu ich je možné testovať počas prevádzky a neskôr ich aplikovať do výrobnej haly.[2

## <span id="page-32-0"></span>**8 SIMULÁCIA V ROBOTSTUDIU**

Programovanie priemyselných robotov ponúka možnosť ich ovládania prostredníctvom dvoch spôsobov programovania, ktoré môžu byť aplikované samostatne alebo ich kombináciou. V praxi často využívané a tradičné "*online programovanie"* robotov, ktoré sa vykonáva a edituje priamo na ovládacom paneli robota. S nárastom komplexnejších úloh v priemysle sa začalo používať *"off-line programovanie",* ktoré umožňuje detailnejšiu prípravu a úpravu programov bez potreby pripojenia k robotovi [21].

Pre vytvorenie tejto simulácie a programu bol využívaný softvér ABB RobotStudio, konkrétne najnovšia verzia 2023.4.1, ktorá bola poskytnutá školou. Tento nástroj vyniká svojou komplexnosťou a poskytuje realistické 3D simulácie, ktoré umožňujú spomenuté výhody. Jednou z výhod je tiež to, že používateľ dokáže rýchlejšie napísať potrebný program v programovacom prostredí, než na ovládacom paneli *"FlexPendant"*.

RobotStudio používa takzvaný "RAPID" čo je programovací jazyk, ktorý umožňuje programátorom vytvárať a editovať programy pre riadenie a operácie s robotom. Programy sú následne nahrávané do riadiacej jednotky robota, takzvanej *"Controller"*. Ďalej to môže na základe rovnakého mapovania signálov ovládať PLC, čo umožňuje jednoduchšiu integráciu robota do automatizačného systému s ostatnými procesmi a zariadeniami.

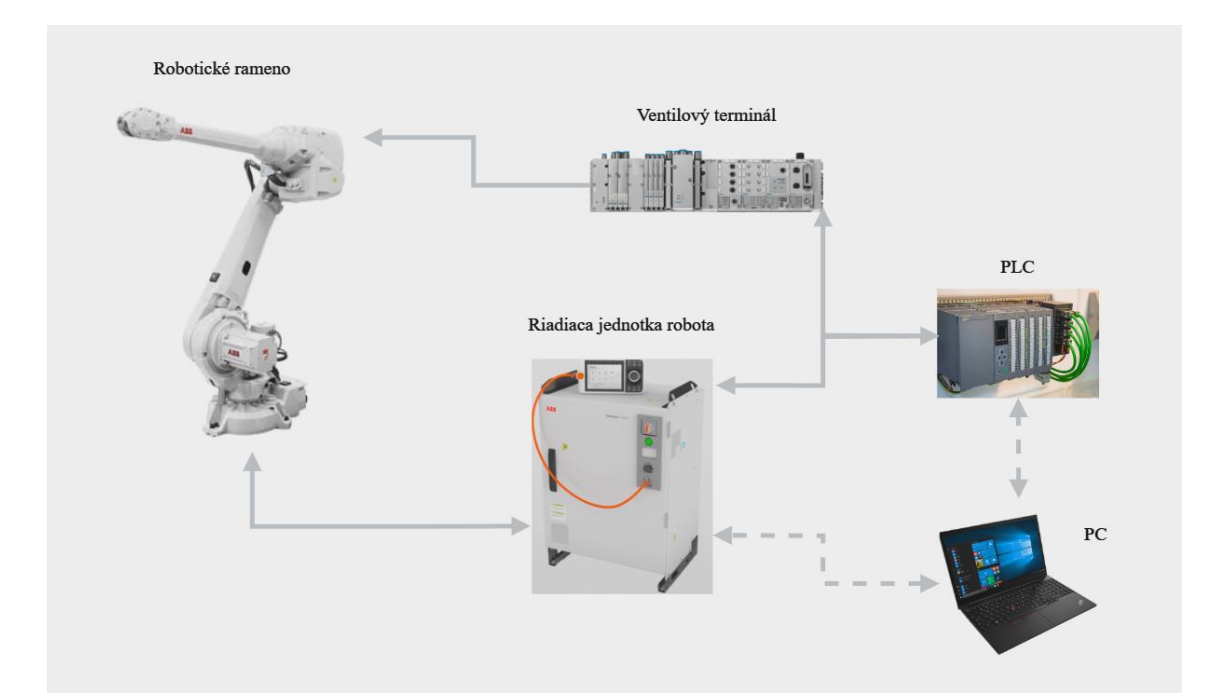

<span id="page-32-1"></span>Obr. 13: Znázornenie možnej konfigurácie riadenia robota s ostatnými zariadeniami

#### <span id="page-33-0"></span>**8.1 Optimálny výber robota a pojazdu**

Na základe požiadaviek zákazníka bolo vyberané z ABB robotov stredného dosahu. Na optimálny výber bolo potrebné zohľadniť všetky parametre robota spomenuté v kapitole [5,](#page-26-0) a následne vybrať najvhodnejšiu variantu. Pre paletizačné pracovisko sme sa rozhodli vybrať šesť-osí robot IRB 4600 disponujúci parametrami na [Obr. 14:](#page-33-1) 

V spoločnosti ABB sú do kategórie paletizačných robotov zaradené roboty spĺňajúce podmienky vysokej nosnosti a dosahu, nebola to vhodná voľba pre našu robotickú bunku, pretože bolo potrebné zohľadniť komplexnú rotáciu nášho koncového efektoru, čo vylúčilo tieto 4-osé paletizačné verzie.

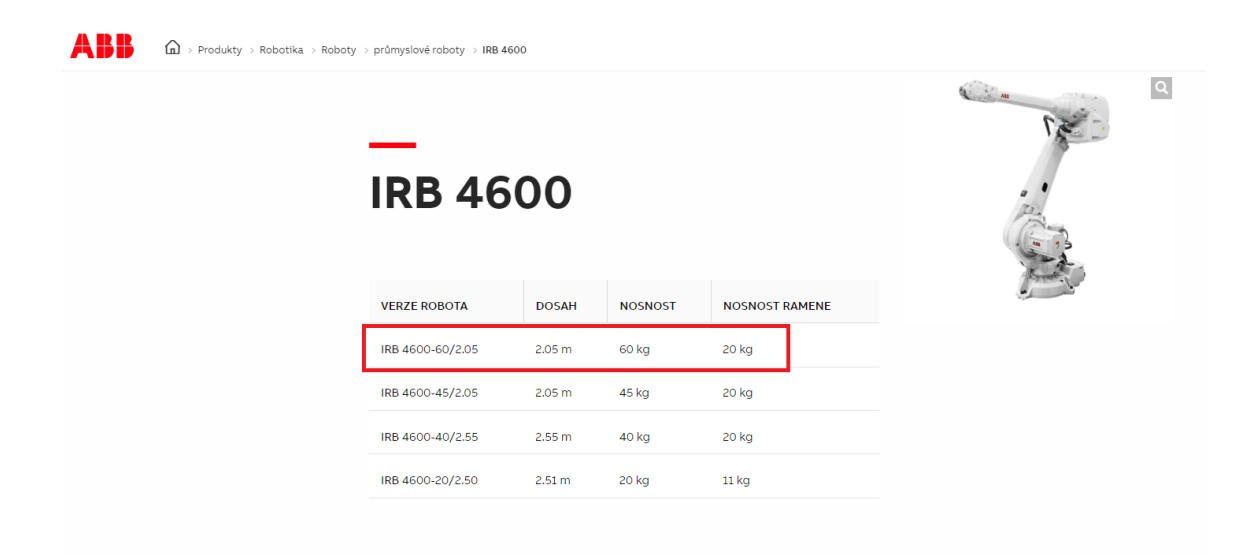

Obr. 14: Zvolená verzia robotického ramena pre robotickú bunku [22]

<span id="page-33-1"></span>Ďalšou úlohou bol vhodný výber z ponuky lineárnych pojazdov robota "Track *Motion",* ktorá výrazne rozširuje pracovnú plochu robota. Medzi možné pojazdy boli navrhované konkrétne modely v nasledujúcej [Tab. 1:](#page-33-2) 

<span id="page-33-2"></span>Tab. 1: Uvažované modely lineárneho pojazdu pre robotické pracovisko [19]

| <b>ABB</b> Pojazdy | <b>IRBT 2005</b> | <b>IRBT 710</b> | <b>IRBT 501</b> |
|--------------------|------------------|-----------------|-----------------|
| Šírka              | 700 mm           | $1000$ mm       | $900$ mm        |
| Rýchlosť           | $2 \frac{m}{s}$  | $2 \frac{m}{s}$ | $1,2 -1,8$ m/s  |
| Nosnosť            | 1200 kg          | 3000 kg         | 2000-2950 $kg$  |

Parametre, ktoré boli zohľadňované, zahŕňali najmä možnú kompatibilitu s vybraným robotickým ramenom, pričom bolo potrebné zohľadniť váhu robota, efektoru a kusov, ktoré prenáša na tomto pojazde. Ďalej veľkú úlohu zohrávala šírka pojazdu, ktorou bola robotická bunka limitovaná. Šírka pojazdu vylúčila nie len varianty IRBT 710, IRBT 501, ale aj ďalšie typy pojazdov spomenuté v kapitole [6.2.](#page-29-0) Na základe toho bol vybraný pojazd IRBT 2005 s celkovou dĺžkou 6 metrov*.* Plne kritovaný s vnútorným vedením kabeláže, čo prinášalo úsporu plochy.

<span id="page-34-0"></span>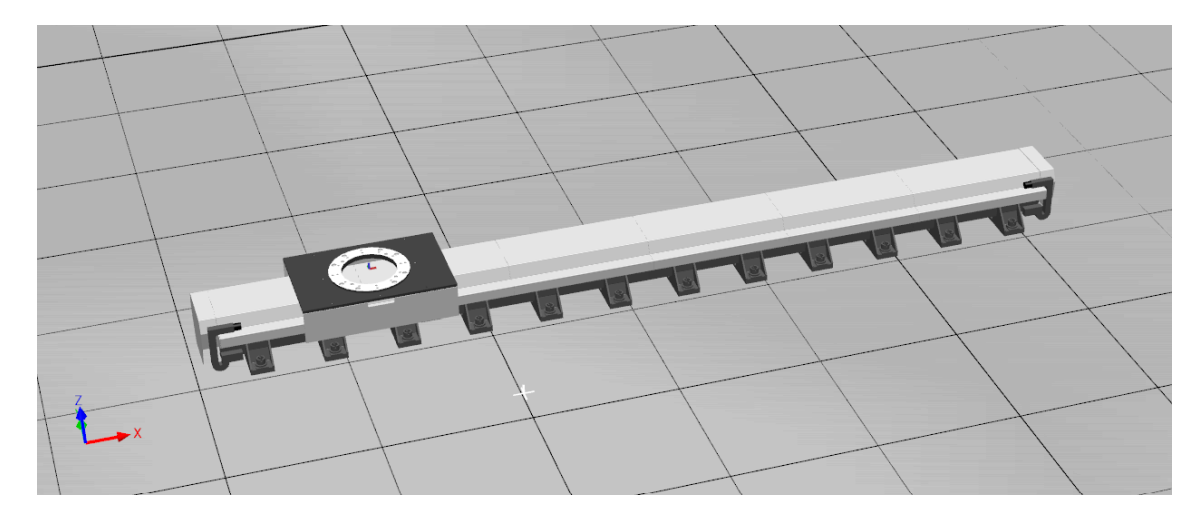

Obr. 15: IRBT 2005 štandard s vnútorným vedením kabeláže

#### <span id="page-35-0"></span>**8.2 Vytvorenie projektu**

Po spustení programu "*RobotStudio"* sa zobrazí úvodná strana, kde sa v zložke "New" zvolí možnosť vytvorenia nového projektu, kde bude potrebné zvoliť názov a adresár projektu. Následným zvolením okna "Create" sa otvorí nový projekt, kde sa vykoná a pokračuje v ďalších úpravách projektu.

<span id="page-35-1"></span>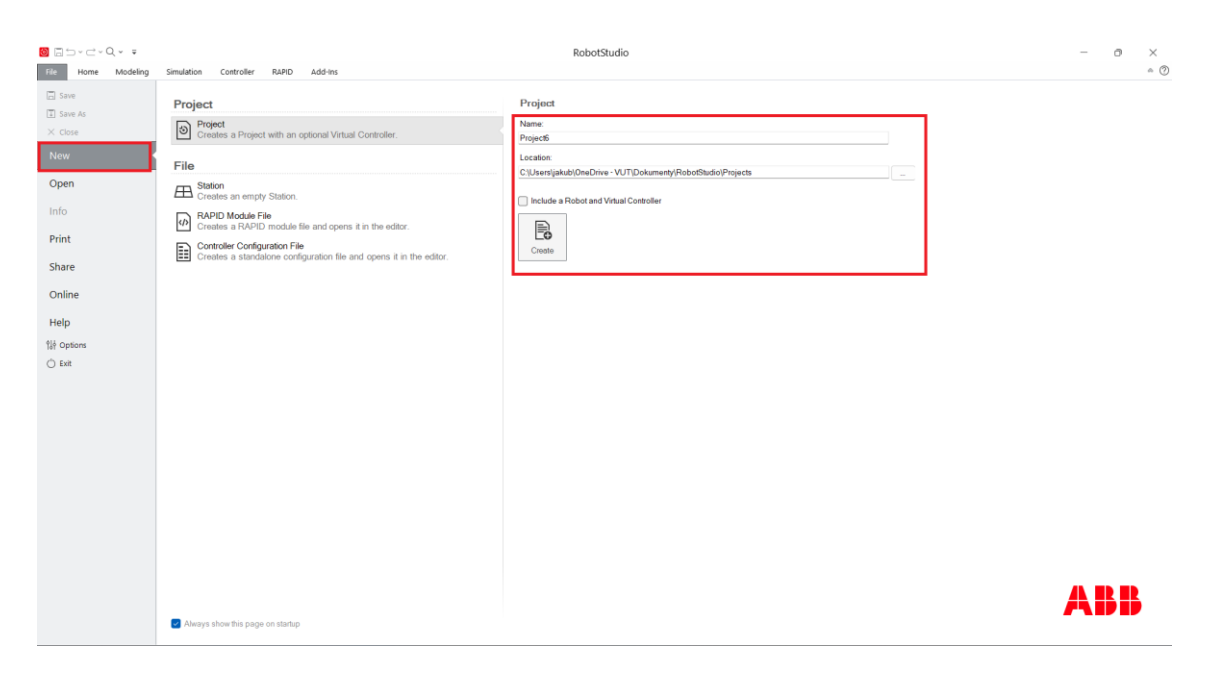

Obr. 16: Úvodná stránka a vytvorenie projektu

#### <span id="page-36-0"></span>**8.2.1 Pridanie robota a pojazdu do simulácie**

Ako prvé je potrebné v zložke "Virtual Controller" pridať riadiacu jednotku. Následne zvolené zariadenia sú vyhľadané v "ABB Library", kde boli pomocou vyfiltrovania určené parametre robota aj pojazdu. V ďalšej časti boli vložené konkrétne robotické rameno a pojazd do projektu. Ďalej ich bolo potrebné na sebe jednoduchým pretiahnutím robota na pojazd pripojiť, a to v zložke s názvom "Layout". Toto spojenie robota na pojazd umožní interakciu robota s pojazdom.

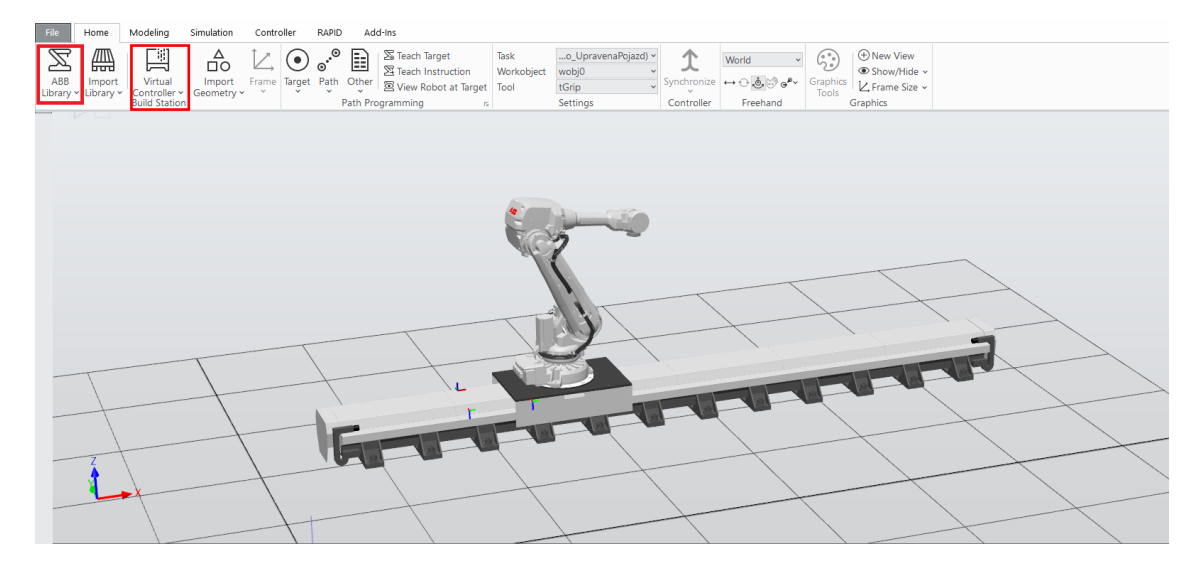

<span id="page-36-1"></span>Obr. 17: Zvolenie pojazdu a robota z ABB knižnice

#### <span id="page-37-0"></span>**8.3 Vytvorenie toolu**

Tvorba (*toolu*), inak povedané nástroja, predstavuje nevyhnutný a veľmi dôležitý krok pred jeho integrovaním na robota s pojazdom. Ako prvé bolo potrebné si vložiť model používaného uchopovacieho nástroja so súborom STL, ktorý bol vyhotovený konštruktérmi firmy MTS. Po pridaní modelu do projektu bolo ako prvé potrebné vytvoriť takzvaný "Local origin", a ten sa následne nakalibruje tak, aby sedela prirúba robota s hlavou nastroja.

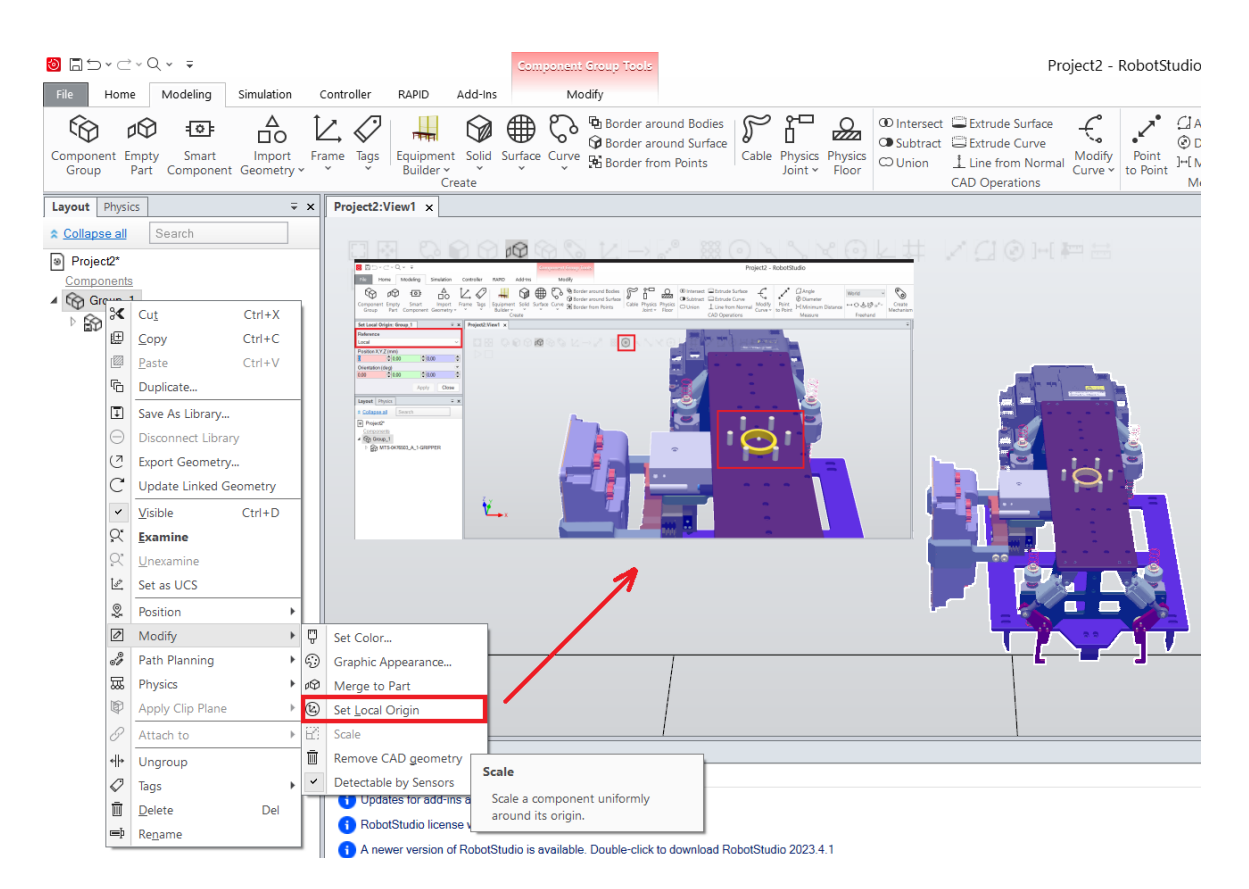

Obr. 18: Tvorba "Local Originu" na model koncového efektoru

<span id="page-37-1"></span>Pri každej zmene *"Set Local Originu"* sa postupuje tak, že sú nulované v zložke *"Position"* svetové,(v angl.*"world"*) súradnice. To vedie k zosúladeniu spomínaných súradnicových systémov,čo zabezpečí, že požadovaný model sa dostane na nuly. Keď je potrebný model v správnej pozícii je možné vytvoriť súradnice označované ako "Frame" pre každý jeden koncový efektor. V tomto prípade musí každý "Frame" spĺňať po vytvorení správnu polohu a orientáciu pre jeho ďalšie použitie.

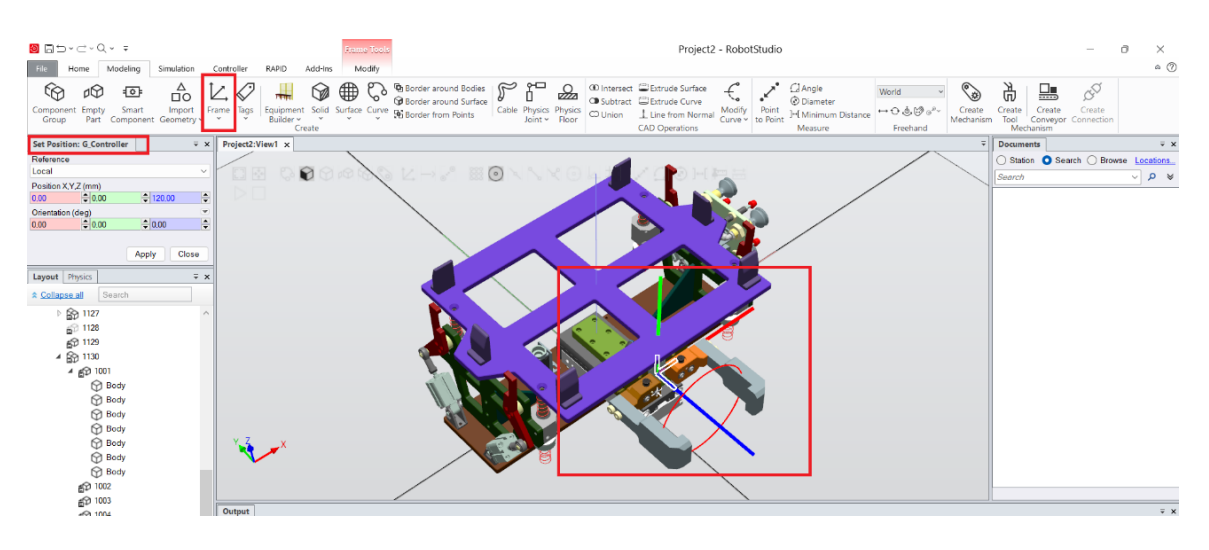

Obr. 19: Nadstavenie vhodnej pozície pre "Frame"

<span id="page-38-0"></span>Následne pristúpime k finálnemu kroku, kde vytvoríme nástroj "Tool", kde generujeme takzvané TCP "Tool Center Point", ktoré označuje bod alebo miesto na nástroji. Tento bod je dôležitý predovšetkým pri riadení robota do koncových polôh, a určí tak polohu a orientáciu každého z efektorov. Tvorba TCP je tvorená zo spomínaných "frajmou". Pred tvorbou nástroja bolo potrebné osobitnú pozornosť venovať tomu, aby bolo všetko urobené správne, nakoľko po následnom uložení a vytvorení nastroja už nie je možné ho editovať.

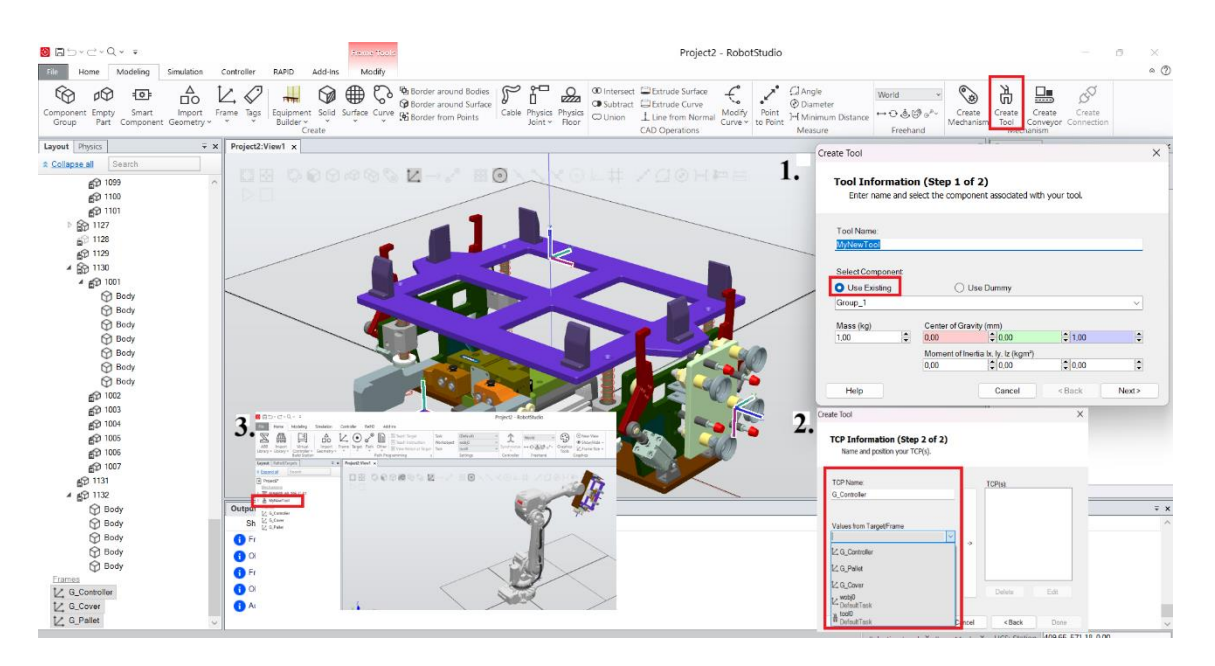

<span id="page-38-1"></span>Obr. 20: Postup tvorby nástroja s vhodným TCP

Obdobne ako pri pojazde, pripojenie nástroja *"Tool"* bolo vykonané už len v sekcii "*Layout"* jednoduchým pretiahnutím nástroja myšou na robota. Následne sa nástroj zobrazí na robotickom ramene čo vidíme v kroku 3.

#### <span id="page-39-0"></span>**8.4 Popis robotického pracoviska**

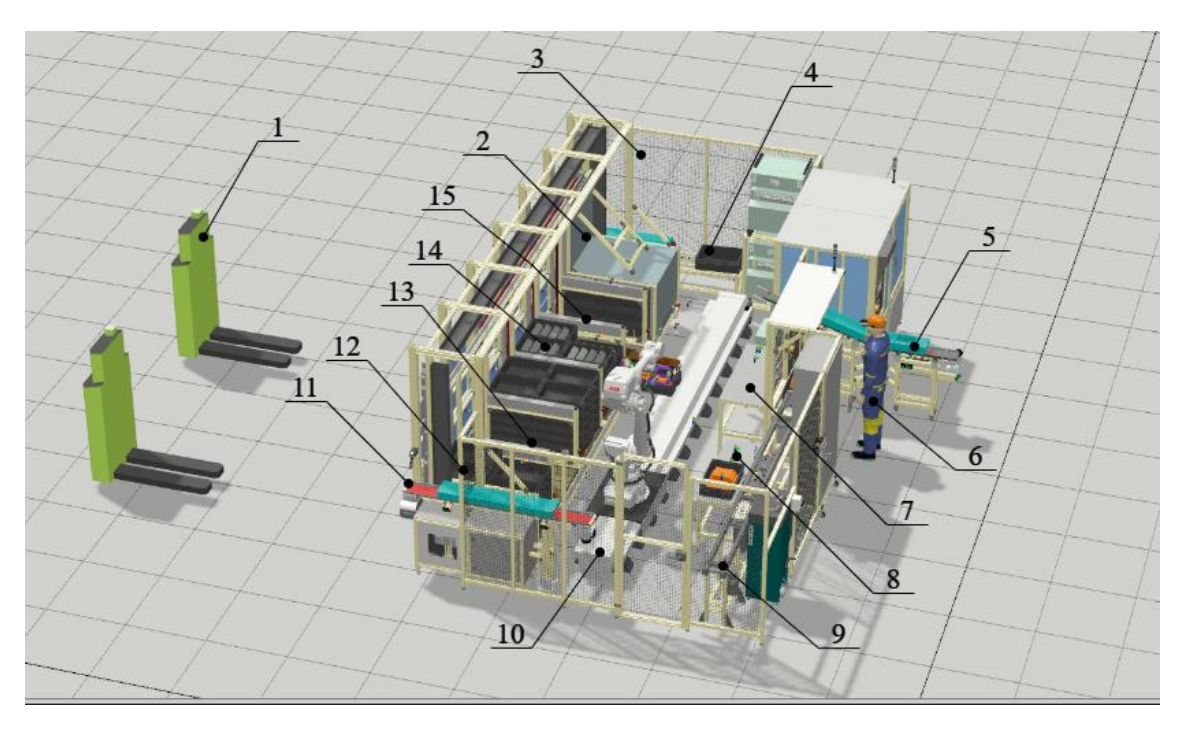

Obr. 21: Robotizované paletizačné pracovisko:

<span id="page-39-1"></span>1- Paletový vozík, 2- Bezpečnostná brána, 3- Oceľové oplotenie, 4- Dopravník chybných KLT boxov, 5- Dopravník kusov "Cover", 6- Operátor, 7- Stôl na manipuláciu kusov "Cover", 8-Stôl na manipuláciu kusov "Controller", 9- Dopravník kusov "Controller", 10- Robot IRB 4600 + Pojazd IRBT 2005, 11- Dopravník chybných kusov *"Controller"*, 12- Paleta s prázdnymi boxami kusov "Controller", 13- Paleta s plnými boxami kusov "Controller", 14-Paleta s plnými boxami kusov "Cover", 15-Paleta s prázdnymi boxami kusov "Cover"

Toto riešenie bolo vytvorené pomocou robotizovanej bunky s využitím konkrétneho robota a pojazdu a jej automatizácie, čo umožňuje rýchly tok dielov vo výrobe a ich distribúciu s minimálnou potrebou pracovnej sily.

Na tejto bunke sú paletové vozíky, ktoré vykonávajú prepravu požadovaných dielov. Na začiatku to sú diely "Cover", ktoré vozík prinesie na palete do pracovného prostredia robota. V tejto zóne sú potrebné bezpečnostné prvky ako je oceľové oplotenie a bezpečnostná brána, ktorá zabráni interakcii, či už človeka alebo vozíka s robotom. Po doprave dielov sa brány zatvoria, a následne je vyslaný signál pre robota, ktorý kamerou určí polohu a potrebný "offset" na odobratie dielov a ich ďalší presun. Tieto

diely "Cover" sú ukladané robotickým ramenom zo stola na dopravník číslo 5 na Obr. [21:](#page-39-1) kde pokračujú na ďalšie pracovisko linky. Na tomto pracovisku sa diely poskladajú, a následné hotový výrobok operátor ukladá na dopravník kusov "Controller", odkiaľ si ich robotické rameno plní do KLT boxov, kde každý box a kus má svoj jedinečný DMC kód, čo umožňuje informácie o výrobku, a taktiež monitorovateľnosť kusov, v tomto kroku čítačky skontrolujú na manipulačných stoloch správnosť boxov. Po správnom naplnení robot odoberá požadovaným koncovým efektorom box s kusmi "Controller" na ich predefinovanú paletu. Po naplnení palety sa vykonajú tie isté bezpečnostné úkony ako na začiatku, a následne plnú paletu hotových výrobkov odoberie paletový vozík. V prípade poruchovosti kusov alebo KLT boxov sú pripravené v robotickej bunke dopravníky číslo 11 a 4 zvané NOK .

#### <span id="page-40-0"></span>**8.5 Vytvorenie modelu v Inventore**

Táto práca zahŕňala aj vytvorenie modelov konkrétnych kusov, ako sú *"controller"* a *"cover"*. Na tento účel bol zvolený softvér *"Autodesk Inventor Professional",* v ktorom boli tieto modely detailne nakreslené. Následne bolo potrebné skonštruované modely exportovať do softvéru *"Robotstudio"*. Importom do projektu bolo možné pracovať a simulovať ich manipuláciu pomocou robota a vykonávať paletizačné procesy. Tento integrovaný prístup umožnil detailne preveriť a optimalizovať manipuláciu s kusmi v rámci spomínanej robotizovanej bunky.

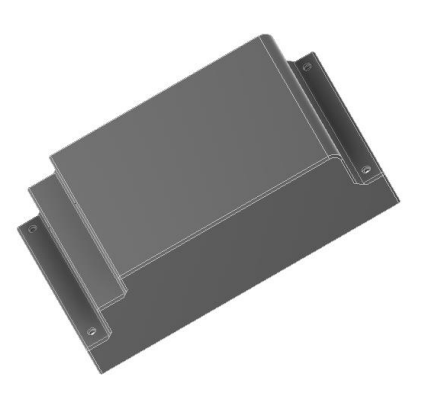

<span id="page-40-1"></span>Obr. 22: Vytvorený model kusu "cover"

#### <span id="page-41-0"></span>**8.6 Vytvorenie bodov a trajektórií**

Tvorba takzvaných "*Targetov"* je definovanie konkrétnych bodov, ktoré robot svojím TCP musí dosiahnuť počas svojej trajektórie. Po vytvorení bodov je dôležité, aby body mali určenú správnu polohu, orientáciu a taktiež konfiguráciu z pohľadu dosahu robotického ramena. To znamená, že následne po vytvorení boli dané body overené zvoleným koncovým efektorom, a to v sekcii "View Robot at Target", čo umožní vidieť robotické rameno v konkrétnej polohe. Ďalej body nájdeme v zložke "Paths&Targets", kde ich bolo možné premenovať a následne synchronizovať do kontroléra, a do programovacieho jazyka "RAPID", kde sa s nimi bude ďalej pracovať.

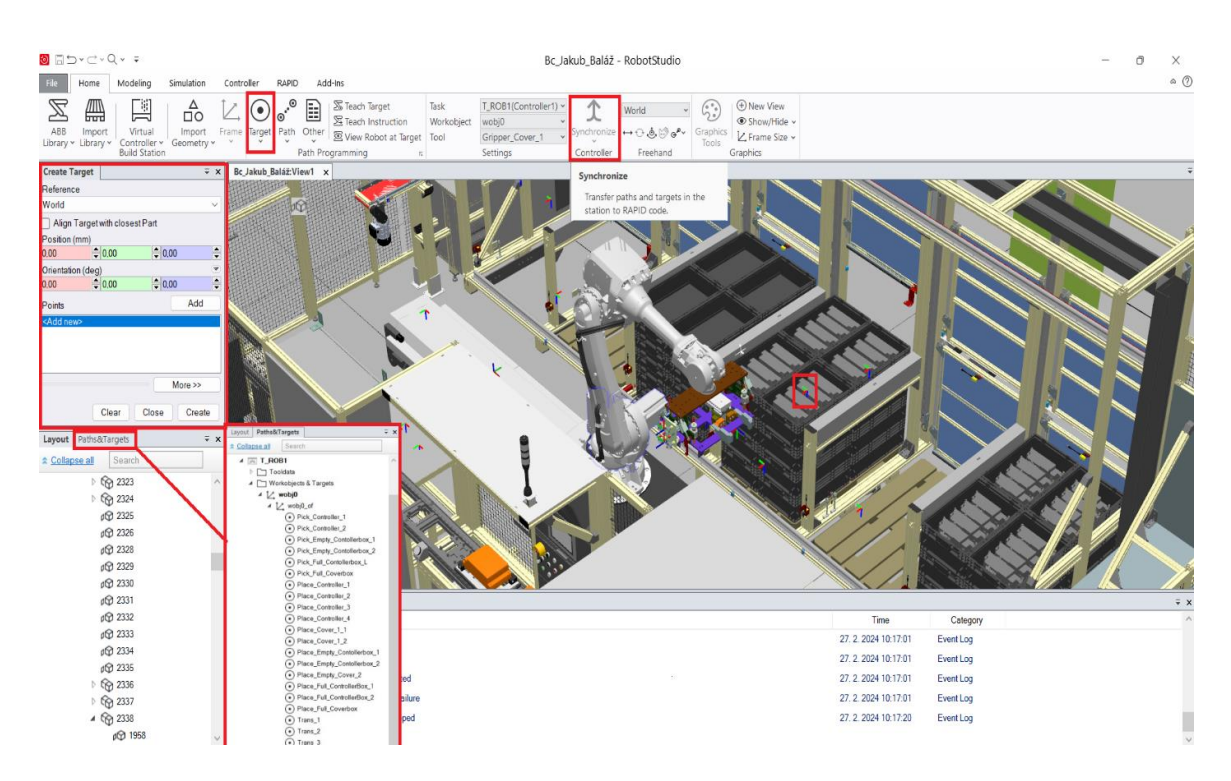

<span id="page-41-1"></span>Obr. 23: Tvorba bodov v konkrétnych polohách a následná synchronizácia do *"Controllera"*

V ďalšom kroku bude potrebné vytvoriť medzi každým z týchto bodov vhodne zvolenú trajektóriu "*Path"*, ktorá zahŕňa určitý časový priebeh a spôsob pohybu. Tieto pohyby budú viac vysvetlené v kapitole [8.8](#page-45-0) Kód simulácie, kde sa následne upravujú a programujú. Pri tvorbe je potrebné brať do úvahy nielen rýchlosť a zrýchlenie, ale aj hmotnosť kusu, hmotnosť a ťažisko nástroja, a v konečnom dôsledku aj kabeláž robota.

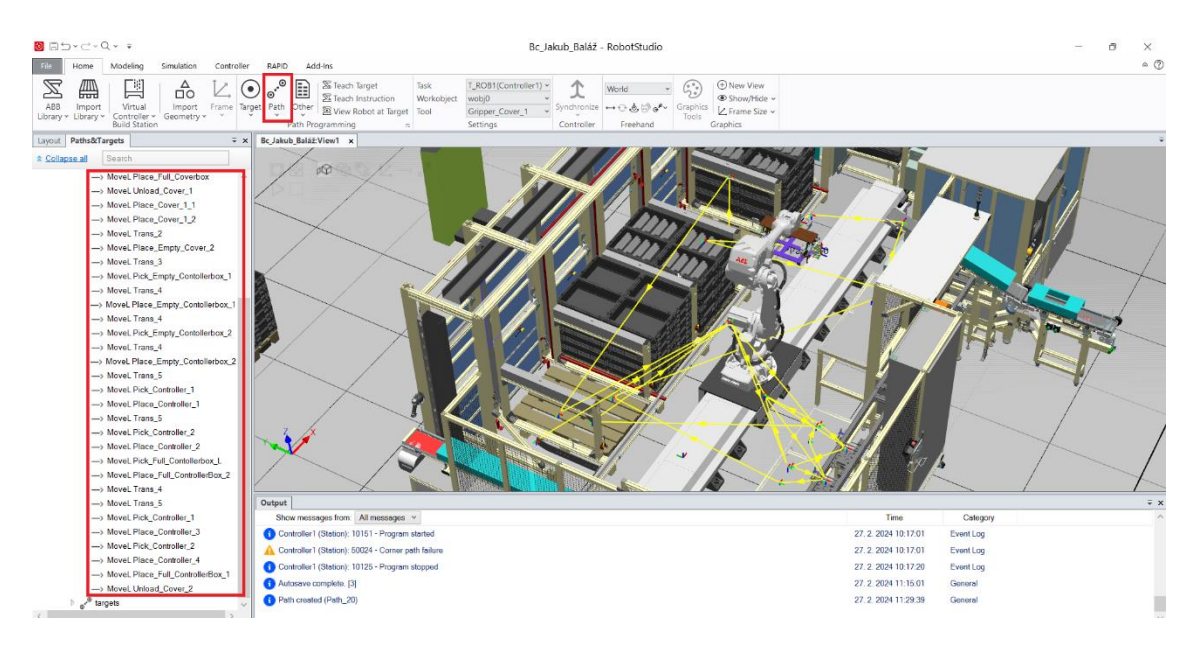

Obr. 24: Tvorba trajektórií medzi požadovanými polohami

#### <span id="page-42-1"></span><span id="page-42-0"></span>**8.7 Show/ Hide metóda a signály**

Táto metóda je efektívnym riešením vytvárania simulácii v off-line prostredí. Spočíva v tom, že vytvorené modely sú napolohované a zobrazované na žiadaných pozíciách, a tie isté modely, konkrétne ich kópie, budú umiestnené aj v koncovom efektore robota.

V tejto simulácii boli vymodelované komponenty, v spomenutom softvéri "Autodesk Inventor Professional", kde boli kusy sivej farby označené "Cover box" a oranžové kusy, ktoré boli pomenované ako "Controller".

V nasledujúcom kroku bolo potrebné pre každý kus v robotickej bunke vytvoriť "Smart komponent", v zložke "Compose", kde v "Add component" boli zvolené potrebné komponenty na zostavenie logiky pre túto robotickú simuláciu. Pre metódu premiestňovania objektov bola využívaná akcia "show/hide", ktorá na základe signálu schová kus v pozícii a zobrazí kus v nástroji alebo naopak. Táto metóda je vhodnejšia než metóda pripnutia a odpojenia "Attache/Detacher", pretože umožňuje paralelne zopínať signály, a neostanú takzvane visieť. Na úpravu signálu v tejto simulácii bola využitá logika, ku ktorej boli potrebné prevodník signálu "LogicGate", RS klopný obvod a tiež prvky Show/ Hide.

| 0 25 - C - Q - +<br>nart Component Tool<br>Modeling<br>RAPID<br>Modify<br>Simulation<br>Controller<br>Add-Ins<br>Home                                                                                                    |                                                                                                    | Bc Jakub Baláž - RobotStudio                                                                                 | ð<br>$\circ$ $\circ$                                                                                                    |
|----------------------------------------------------------------------------------------------------|----------------------------------------------------------------------------------------------------|----------------------------------------------------------------------------------------------------|----------------------------------------------------------------------------------------------------|
| Δ<br>Ph Border around Bodies<br>∰<br>₩<br>ø<br>ξQ<br>$\overline{\bullet}$<br>≪<br>пō<br><b>G</b> Border around Surface<br>Equipment Solid Surface Curve<br>Empty<br>Smart<br>Import<br>Frame Tags<br>Component<br>56 Border from Points<br>Part<br>Geometry ~<br>Builder v<br>Group<br>Componen<br>Create | ⊶⊐<br>$\approx$<br>00 Intersect C Extrude Surface<br>∩<br>m<br>CD Subtract El Extrude Curve<br>Cable Physics Physics<br>$\circledcirc$ Union<br>Joint v Floor<br><b>CAD</b> Operations | CJ Angle<br>C Diameter<br>Modify Point<br>Line from Normal Novemy to Point<br>J-[Minimum Distance<br>Measure | 冶<br>黒<br>$\sigma^{\circ}$<br>World<br>va)<br>⇔⊙ತಿಳಿ∘°<br>Create<br>Create<br>Create<br>Create<br>Mechanism<br>Conveyor Connection<br>Tool<br>Freehand<br>Mechanism |
| Station Logic<br>Show /Hide Unload coverbox<br><b>Properties: SmartComponent 1</b><br>$\overline{y}$ x   <br>Bc Jakub Baláž-View1                                                                                                    | SmartComponent_1 x                                                                                                    |                                                                                                    | $\overline{\ast}$ $\times$<br><b>Documents</b>                                                                                                    |
| <sup>1</sup> <sup>0</sup> SmartComponent_1<br>Close<br>Apply                                                                                                    | <b>Description</b>                                                                                                    |                                                                                                    | ○ Station ● Search ○ Browse Locations.<br>English                                                                                                    |
| Design Compose Properties and Bindings Signals and Connections                                                                                                    |                                                                                                    |                                                                                                    | ⊌ م∣⊽<br>Search                                                                                                    |
| $\pm x$<br>Layout Physics                                                                                                    |                                                                                                    | LogicGate                                                                                                    | Recently used                                                                                                    |
| Add component<br><b>Child components</b><br>Search<br>☆ Collapse all                                                                                                    | <b>Recently used</b>                                                                                                    | Performs a logic operation on digital                                                                        | Hide                                                                                                    |
| $\triangleright$ 6 3391                                                                                                    | Hide<br>Makes an object invisible in the<br>r×.                                                                                                    | signals                                                                                                    | œ<br>Makes an object invisible in the<br>Attacher                                                                                                    |
| ↑ 6 3392                                                                                                    | graphics                                                                                                    | LogicExpression<br>$\frac{D}{D}$                                                                             | oraphics<br>Attaches an object                                                                                                    |
| ↑ 6 3393                                                                                                    | <b>Show</b>                                                                                                    | Evaluates a logic expression                                                                                 | Show<br>Makes an object visible in the graphics                                                                                                    |
| ↑ 6 3394                                                                                                    | Œ.<br>Makes an object visible in the graphics                                                                                                    | LogicMux                                                                                                    | Detacher<br>> <sup>2</sup> Detaches an attached object                                                                                                    |
| ▷ Constant SafetyDoorController_1                                                                                                    | LogicSRLatch                                                                                                    | Selects one of two input signals                                                                             | <b>Dy</b> LogicSRLatch<br>D- Set-Reset latch                                                                                                    |
| Ry SafetyDoorCover_1                                                                                                    | 窓<br>Set-Reset latch                                                                                                    | LogicSplit                                                                                                   | Source<br>Creates a copy of a GraphicComponent                                                                                                    |
| Ry SafetyDoorCover_2                                                                                                    | LogicGate                                                                                                    | Æ<br>Sets and pulses output signals<br>depending on the state of the input si                                | LogicGate<br>Performs a logic operation on digital                                                                                                    |
| ▷ (G) Security_Door_S                                                                                                    | Performs a logic operation on digital                                                                                                    |                                                                                                    | Sink                                                                                                    |
| 4 (6) Show/Hide Unload coverbox                                                                                                    | signals                                                                                                    | LogicSRLatch<br>B.<br>Set-Reset latch                                                                        | $\mathbf{x}^{\mu}$<br>Removes a GraphicComponent<br>LinearMover2                                                                                                    |
| @ Hide_3                                                                                                    | LinearMover2<br>P                                                                                                    |                                                                                                    | Moves an object a specified distance                                                                                                    |
| 图 Hide_5<br>@ Hide_6                                                                                                    | Moves an object a specified distance                                                                                                    | Converter<br>Converts between property values and                                                            | Show<br>Makes an object visible in the graphics<br>Positioner                                                                                                    |
| @ Show_3                                                                                                    | <b>Positioner</b>                                                                                                    | signal values                                                                                                | Sets the position and orientation of an<br>Hide                                                                                                    |
| <b>Saved States</b><br><b>Show_5</b>                                                                                                    | Sets the position and orientation of an<br>object                                                                                                    | <b>VectorConverter</b><br>$\frac{a}{b}$ in $\frac{a}{b}$                                                     | chiect<br>ď.<br>Makes an object invisible in the                                                                                                    |
| Name<br>Date<br>图 Show_6                                                                                                    |                                                                                                    | Converts between Vector3 and X/V/Z<br>ë B<br>values                                                          | graphics<br>Signals and Properties                                                                                                    |
| Save Current State Restore Selected State Details Delete<br>(o) Show/Hide Controller_in_pozition                                                                                                    | Signals and Properties                                                                                                    |                                                                                                    | SetParent<br><b>Parametric Primitives</b><br>Sets the parent of a graphic component                                                                                 |
| <b>Assets</b><br>10 Show/Hide ControllerFullpaletONposition                                                                                                    | <b>Parametric Primitives</b>                                                                                                    | Expression<br>$a+b$<br>Evaluates a mathematical expression<br>$\epsilon$                                     | <b>Sensors</b>                                                                                                    |
| <b>Asset Name</b><br>(o) Show/Hide CoverFullpaletONposition                                                                                                    | Sensors                                                                                                    | Comparer                                                                                                    | Actions                                                                                                    |
| Add Asset SetIcon Update All Assets View Save Delete<br>(a) Show/Hide Load empty palet                                                                                                    | <b>Actions</b>                                                                                                    | a!=b Sets a digital signal as a result of a                                                                  | Manipulators                                                                                                    |
| <b>161 Show/Hide PickControllerbox</b>                                                                                                    | Manipulators                                                                                                    | property comparison                                                                                          | Controller                                                                                                    |
| Output<br>Show/Hide_Conroller_Grippper                                                                                                    | Controller                                                                                                    | Counter<br>$a++$                                                                                             | Physics                                                                                                    |
| Show messages from: All messages v<br>(6) Show/Hide Controllers IN Box                                                                                                    | Physics                                                                                                    | Increases or decreases a property value                                                                      | 29<br>PLC                                                                                                    |
| Controller1 (Station): 10017 - Automatic mode confirmed<br>(6) Show/Hide_Full_Controlllerbox_Gripper                                                                                                    | PLC                                                                                                    | Repeater                                                                                                    | Virtual Reality                                                                                                    |
| (6) Show/Hide Move SpawnController<br>Controller1 (Station): 10010 - Motors OFF state                                                                                                    | <b>Virtual Reality</b>                                                                                                    | <b>ILLU</b> Pulses a signal a number of times                                                                | Other                                                                                                    |
| ▷ {Ø} Show/HideCover_ON_Belt<br>Controller1 (Station): 10011 - Motors ON state                                                                                                    | Other                                                                                                    | Timer                                                                                                    | <b>ED</b> Empty Smart Component                                                                                                    |
| <b>D</b> Small_Palet_1<br>Unda: Visible                                                                                                    | $\overline{\odot}$<br><b>Empty Smart Component</b>                                                                                                    | Pulses a digital signal at a specified                                                                       | <b>Pa</b> Import Library                                                                                                    |
| <b>D</b> Go Small Palet 2<br>Autosave complete. [2]                                                                                                    | Þ<br>Import Library                                                                                                    | interval during simulation                                                                                   | <b>EZ</b> Import Geometry.                                                                                                    |
| {@} SmartComponent_1<br>b fi⊘i Snawn Controller                                                                                                    | Import Geometry                                                                                                    | <b>MultiTimer</b><br>Pulses digital signals at specified times                                               |                                                                                                    |
|                                                                                                    |                                                                                                    | during simulation                                                                                            | Le V UCS: Station 9032,08 1894,08 1738,33<br>Controller status: 1/1                                                                                                 |

<span id="page-43-0"></span>Obr. 25: Tvorba "Smart komponent" s použitými prvkami pre potrebnú logiku

RS klopný obvod je základný logický obvod, ktorého princíp spočíva v tom, že je schopný uchovať jeden z dvoch stavov, a to buď "set" alebo "reset". Na nasledujúcom obrázku je ukázaná logika *"show/hide"* pre jeden z komponentov.

| <b>◎ 同</b> つ~ご~Q~ 〒                                                                                                    | Bc Jakub Baláž - RobotStudio                                                                                                    |                                                               |
|----------------------------------------------------------------------------------------------------|----------------------------------------------------------------------------------------------------|---------------------------------------------------------------|
| Controller<br>Modeling<br>Simulation<br>Home                                                                                                    | RAPID<br>Add-Ins                                                                                                    |                                                               |
| ᅇ<br>ÌЙ<br>包<br>øØ<br>Smart<br>Import<br>Frame<br>Tags<br>Component<br>Empty<br>Component Geometry v<br>$\checkmark$<br>Part<br>Group                                                                                                    | $\epsilon$<br>⊶⊐<br><b>CO</b> Intersect E Extrude Surface<br><b>马</b> Border around Bodies<br>⊕<br>Pd<br>$\widetilde{\mathbb{r}}$<br><b>J</b> Angle<br>ℬ<br>的<br>World<br>P.<br>O Subtract E Extrude Curve<br>Border around Surface<br>C Diameter<br>Point<br>Cable Physics Physics<br>Modify<br>Equipment Solid Surface Curve to Border from Points<br>$\leftrightarrow$ 0.0.19 $\circ$ $\circ$<br>$\bigcirc$ Union<br><sup>1-</sup> [ Minimum Distance<br>Line from Normal<br>Builder ~<br>Curve v to Point<br>Floor<br>Joint $\vee$<br><b>CAD Operations</b><br>Create<br>Measure<br>Freehand                                                                                                    | $\begin{pmatrix} 0 \\ 0 \end{pmatrix}$<br>Create<br>Mechanism |
| Properties: Show /Hide Unload coverbox<br>$\overline{Y}$ X                                                                                                    | Show /Hide Unload coverbox x<br>Bc_Jakub_Baláž:View1<br><b>Station Logic</b>                                                                                                    |                                                               |
| <b>Signals</b>                                                                                                    | ‡़ Show /Hide Unload coverb<br>Description                                                                                                    | English                                                       |
| $\bullet$<br><b>Unload Coverbox</b><br>$\bullet$<br>Hide Cover 1 and 2<br>$\bullet$<br>Hide Cover 3 and 4<br>Close<br>Apply<br>$\overline{\ast}$ x<br>Layout Physics<br>Search<br><b>☆ Collapse all</b><br>$\triangleright$ $\mathbb{Q}_0$ 3391<br>$\hat{\phantom{a}}$<br>↑ 6 3392<br>$\triangleright$ $\mathbb{C}_{\Omega}$ 3393<br>↑ <<br>ିଲେ SafetyDoorController_1<br>SafetyDoorCover_1<br>SafetyDoorCover_2<br><b>N</b> Rocurity Door R | Design Compose Properties and Bindings Signals and Connections<br>Properties $\lceil \cdot \rceil$<br>Inputs<br>Unload_Coverbox <sup>(1)</sup><br>& LogicSRLatch_3<br>GR.<br>Show 3<br>Hide_Cover_1_and_2(1)<br>Properties<br>Properties<br>Hide_Cover_3_and_4 (1)<br>Object (Unload_Coverbox)<br>I/O Signals<br>Output (1)<br>I/O Signals<br>Set(0)<br>$n = - - - 3$<br>Execute (0) ------ Executed (0)<br>Reset $(0)$ $\leq$ $\leq$ $\Rightarrow$ InvOutput $(0)$<br>D-LogicGate_3 [NOT]<br>Properties<br>rX<br>Hide_3<br>Operator (NOT)<br>Properties<br>Delay (0,0 s)<br>Object (Unload_Coverbox)<br>I/O Signals<br>I/O Signals<br>InputA (1) -------- Output (0)<br>Execute $(0)$ ------ Executed $(0)$ | ∧ Outputs +                                                   |

<span id="page-43-1"></span>Obr. 26: Logika RS klopného obvodu s prvkami "show/hide"

V ďalšom kroku bude potrebné vytvoriť takzvané I/O signály pre "Controller1", ktorý bude s konkrétnymi logickými obvodmi komunikovať. Tieto signály sú tvorené v zložke "Controller" v "Configuration" a "I/O System".

| Bc Jakub Baláž:View1         | <b>Station Logic</b>                | Show /Hide Unload coverbox |                           | Controller1 (Station) x                 |                       |          |                     |                |                          |                     |
|------------------------------|-------------------------------------|----------------------------|---------------------------|-----------------------------------------|-----------------------|----------|---------------------|----------------|--------------------------|---------------------|
| Configuration - I/O System x |                                     |                            |                           |                                         |                       |          |                     |                |                          | $-9$                |
| Type                         | ×<br>Name                           | <b>Type of Signal</b>      | <b>Assigned to Device</b> | Signal Identification Label             | <b>Device Mapping</b> | Category | <b>Access Level</b> | Default Value  | Filter Time Passive (ms) | Filter <sub>T</sub> |
| Access Level                 | AUTO1                               | <b>Digital Input</b>       | <b>PANEL</b>              | Automatic Mode(X9:6)                    | 5                     | safety   | ReadOnly            | $\mathbf{0}$   | $\Omega$                 | 0                   |
| <b>Cross Connection</b>      | AUTO <sub>2</sub>                   | <b>Digital Input</b>       | <b>PANEL</b>              | Automatic Mode backup(X9:2)             | 6                     | safety   | ReadOnly            | $\mathbf{0}$   | $\Omega$                 | $\overline{0}$      |
| Device Trust Level           | CH <sub>1</sub>                     | <b>Digital Input</b>       | <b>PANEL</b>              | Run Chain 1                             | 22                    | safety   | ReadOnly            | $\Omega$       | $\Omega$                 | $\overline{0}$      |
|                              | CH <sub>2</sub>                     | <b>Digital Input</b>       | <b>PANEL</b>              | Run Chain 2                             | 23                    | safety   | ReadOnly            | $\Omega$       | $\Omega$                 | $\overline{0}$      |
| EtherNet/IP Command          | <b>Conroller Grippper</b>           | <b>Digital Output</b>      |                           |                                         | <b>N/A</b>            |          | All                 | $\Omega$       | <b>N/A</b>               | <b>N/A</b>          |
| EtherNet/IP Device           | Controller InBox 1                  | <b>Digital Output</b>      |                           | Prvý controler v boxe                   | <b>N/A</b>            |          | All                 | $\Omega$       | <b>N/A</b>               | <b>N/A</b>          |
| <b>Industrial Network</b>    | Controller InBox 2                  | <b>Digital Output</b>      |                           | Druhý controller v boxe                 | <b>N/A</b>            |          | All                 | $\Omega$       | <b>N/A</b>               | <b>N/A</b>          |
| Route                        | Controller InBox 3                  | <b>Digital Output</b>      |                           | Treti controller v boxe                 | <b>N/A</b>            |          | All                 | $\Omega$       | N/A                      | N/A                 |
|                              | Controller InBox 4                  | <b>Digital Output</b>      |                           | stvrtý controller v boxe                | <b>N/A</b>            |          | All                 | n              | <b>N/A</b>               | <b>N/A</b>          |
| Signal                       |                                     | <b>Digital Output</b>      |                           | Controler na pozicnej                   | <b>N/A</b>            |          | All                 | 0              | <b>N/A</b>               | <b>N/A</b>          |
| Signal Safe Level            | New Signal                          | <b>Digital Output</b>      |                           | Controler na pozicnej                   | <b>N/A</b>            |          | All                 | n              | <b>N/A</b>               | N/A                 |
| <b>System Input</b>          | <b>Material Contract Experience</b> | Digital Output             |                           |                                         | <b>N/A</b>            |          | All                 | $\overline{0}$ | <b>N/A</b>               | N/A                 |
|                              | <b>ControllerPaletONforklift</b>    | <b>Digital Output</b>      |                           |                                         | <b>N/A</b>            |          | All                 | n              | <b>N/A</b>               | N/A                 |
| <b>System Output</b>         | Cover1 and 2                        | <b>Digital Output</b>      |                           |                                         | <b>N/A</b>            |          | All                 | 0              | <b>N/A</b>               | N/A                 |
|                              | Cover 1 and 2                       | <b>Digital Output</b>      |                           | prva 2 v bednicke                       | <b>N/A</b>            |          | All                 | 0              | <b>N/A</b>               | <b>N/A</b>          |
|                              | Cover_1_box                         | <b>Digital Output</b>      |                           | kusy v boxe                             | <b>N/A</b>            |          | All                 | $\mathbf{0}$   | <b>N/A</b>               | <b>N/A</b>          |
|                              | Cover 1 Gripper                     | <b>Digital Output</b>      |                           |                                         | <b>N/A</b>            |          | All                 | n              | <b>N/A</b>               | <b>N/A</b>          |
|                              | Cover_2_Gripper                     | <b>Digital Output</b>      |                           |                                         | <b>N/A</b>            |          | All                 | $\bf{0}$       | <b>N/A</b>               | <b>N/A</b>          |
|                              | Cover_3_and_4                       | <b>Digital Output</b>      |                           | druha 2 v bednicke                      | <b>N/A</b>            |          | All                 | $\bf{0}$       | <b>N/A</b>               | <b>N/A</b>          |
|                              | Cover ONbelt 1                      | <b>Digital Output</b>      |                           |                                         | <b>N/A</b>            |          | All                 | $\mathbf{0}$   | <b>N/A</b>               | <b>N/A</b>          |
|                              | Cover Onbelt 2                      | <b>Digital Output</b>      |                           |                                         | <b>N/A</b>            |          | All                 | $\bf{0}$       | <b>N/A</b>               | <b>N/A</b>          |
|                              | Coverbox 1                          | <b>Digital Output</b>      |                           | Box na plnei palete                     | <b>N/A</b>            |          | All                 | $\mathbf{0}$   | <b>N/A</b>               | <b>N/A</b>          |
|                              | CoverPaleta                         | <b>Digital Output</b>      |                           |                                         | <b>N/A</b>            |          | All                 | $\mathbf{0}$   | <b>N/A</b>               | <b>N/A</b>          |
|                              | CoverPaletaOnForklift               | <b>Digital Output</b>      |                           |                                         | <b>N/A</b>            |          | All                 | $\mathbf 0$    | <b>N/A</b>               | <b>N/A</b>          |
|                              | DRV1BRAKE                           | <b>Digital Output</b>      | DRV 1                     | Brake-release coil                      | $\overline{2}$        | safety   | ReadOnly            | $\Omega$       | <b>N/A</b>               | <b>N/A</b>          |
|                              | <b>DRV1BRAKEFB</b>                  | <b>Digital Input</b>       | DRV 1                     | Brake Feedback(X3:6) at Contactor Board | 11                    | safety   | ReadOnly            | $\bf{0}$       | $\Omega$                 | $\overline{0}$      |
|                              | <b>DRV1BRAKEOK</b>                  | <b>Digital Input</b>       | DRV 1                     | <b>Brake Voltage OK</b>                 | 15                    | safety   | ReadOnly            | $\bf{0}$       | $\Omega$                 | $\overline{0}$      |
|                              | <b>DDV1CHAIN1</b>                   | Digital Output             | DDV <sub>1</sub>          | Chain 1 Intorlocking Circuit            | $\sqrt{2}$            | cofotu   | DoadOnh             | $\sqrt{2}$     | <b>NI/A</b>              | <b>NIA</b>          |

Obr. 27: Tvorba I/O signálov

<span id="page-44-0"></span>Po vytvorení vstupno-výstupných signálov musí byť každému z nich priradená príslušná logická operácia v "Station Logic". V tomto projekte je to buď "show/hide" alebo "LinearMover". Táto fáza projektu je považovaná za veľmi pracnú, avšak výsledok následne stojí za to.

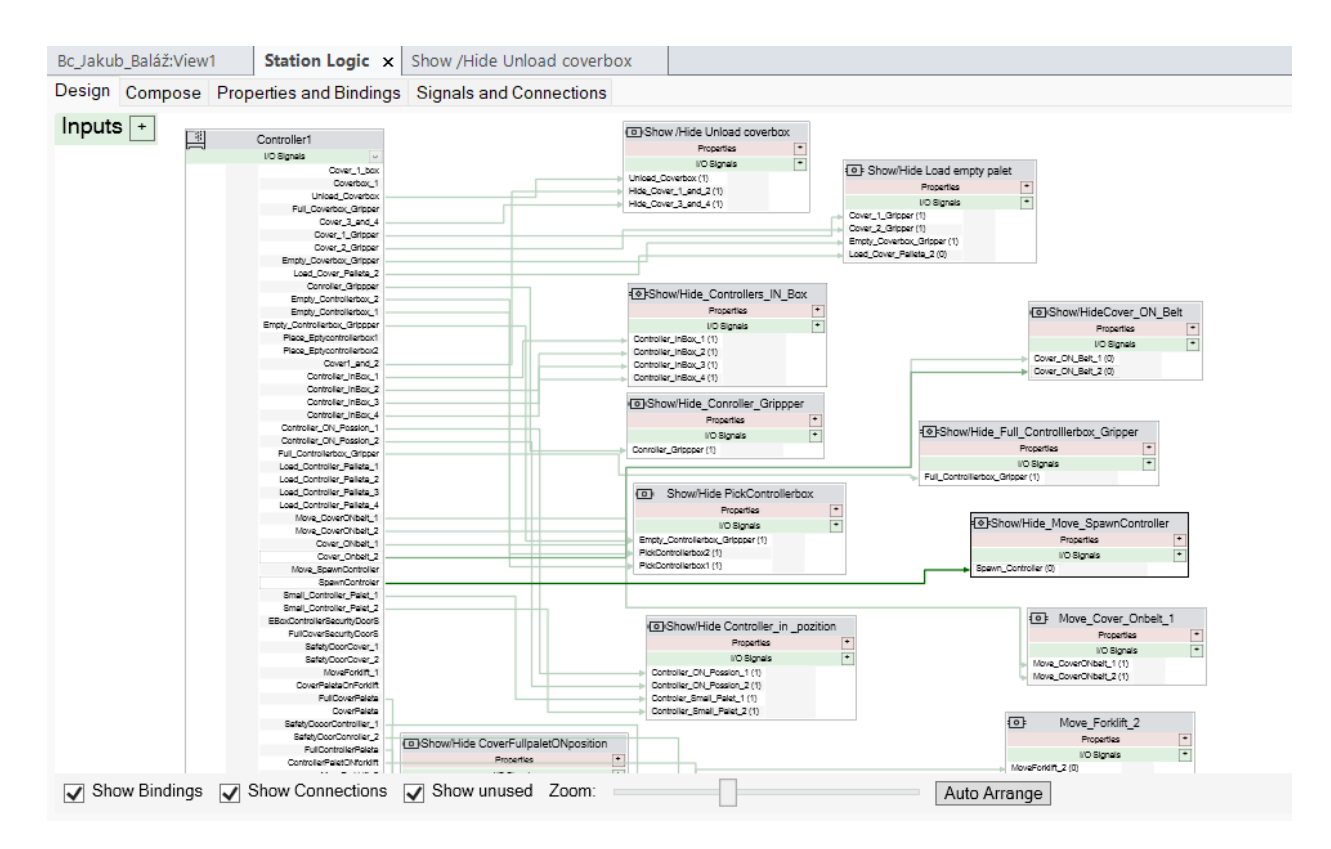

<span id="page-44-1"></span>Obr. 28: Logika signálov robotickej simulácie

#### <span id="page-45-0"></span>**8.8 Kód simulácie**

V tejto časti bude venovaná pozornosť procesu písania kódu v jazyku "RAPID". V rámci tohto procesu bude "offline programovanie" využívané pre celú simuláciu. Budeme sa zaoberať inštrukciami robota oko napríklad:

Ideálne dráhy, ktorými sa dostane do polôh pre odobratie kusov. Akým koncovým efektorom má odobrať kus. Kedy má odobrať kus "Controller" alebo "Cover Box" Kedy má "set" zopnúť alebo "reset" zhodiť signál.

Zoznam všetkých potrebných inštrukcií a podmienok v programovaní robotického pracoviska je samozrejme oveľa dlhší. Vyššie uvedené príklady len popisujú, že programovanie je sústredené na vytvorenie "offline" simulácie, kde budú čo najideálnejšie dráhy, ktoré bude rameno robota na pojazde s efektorom vykonávať na dosiahnutie požadovaných polôh. Aby simulácia bola plynulá, tak je potrebné taktiež správne načasovanie jednotlivých činností. V praxi sa tento postup realizuje prostredníctvom definovania zón a podmienok.

Program robota je koncipovaný v podobe jednotlivých príkazov a inštrukcií v programovacom jazyku. Pohybové príkazy určujú samotný spôsob pohybu priemyselného robota, teda predstavujú to, akým spôsobom robot polohu dosiahne. Tieto inštrukcie určujú cieľový bod pohybu, ktorý je definovaný polohou bodu TCP, orientáciou nástroja, konfiguráciou robota a polohou jednotlivých osí. Okrem toho obsahujú jednotlivé interpolácie, ktoré sa využívajú na dosiahnutie týchto bodov. Medzi tieto interpolácie patrí kĺbová*,* ktorá je definovaná ako nezávislý pohyb kĺbov do určenej pozície, lineárna TCP, ktorá sa pohybuje po priamke a kruhová, kde sa TCP pohybuje po kružnici [23]. Ďalšou z hodnôt príkazových riadkov je rýchlosť robotického ramena počas pohybu a súradnicové systémy pre dosiahnutie požadovaného pohybu. Na nasledujúcom obrázku je možné vidieť časť kódu *"pick / place"* operácie.

|            | Bc Jakub Baláž:View1                                                                 | Controller1 (Station) x             |                                                                                         |  |  |  |
|------------|--------------------------------------------------------------------------------------|-------------------------------------|-----------------------------------------------------------------------------------------|--|--|--|
|            | T ROB1/Module1* x                                                                    |                                     |                                                                                         |  |  |  |
| 296        |                                                                                      |                                     |                                                                                         |  |  |  |
| 297        |                                                                                      |                                     |                                                                                         |  |  |  |
| 298        |                                                                                      | !!!Zobere prazny Controllerbox 1    |                                                                                         |  |  |  |
| 299 日      |                                                                                      | PROC PickControllerbox1()           |                                                                                         |  |  |  |
| 300        | MoveJ Offs(Pick_Empty_Contollerbox_1,0,0,200),v1000,z100,Gripper_Pallet\WObj:=wobj0; |                                     |                                                                                         |  |  |  |
| 301        | MoveL Pick Empty Contollerbox 1, v1000, fine Gripper Pallet\WObj:=wobj0;             |                                     |                                                                                         |  |  |  |
| 302        | WaitTime 0.8:                                                                        |                                     |                                                                                         |  |  |  |
| 303        |                                                                                      | Set Empty Controllerbox 1;          |                                                                                         |  |  |  |
| 304        |                                                                                      | Reset Empty Controllerbox Grippper; |                                                                                         |  |  |  |
| 305        |                                                                                      |                                     | MoveL Offs(Pick_Empty_Contollerbox_1,0,0,300),v200,z50,Gripper_Pallet\WObj:=wobj0;      |  |  |  |
| 306        |                                                                                      |                                     | MoveJ Trans 4, v1000, z100, Gripper Pallet\WObj:=wobj0;                                 |  |  |  |
| 307        |                                                                                      |                                     |                                                                                         |  |  |  |
| 308        | <b>ENDPROC</b>                                                                       |                                     |                                                                                         |  |  |  |
| 309        |                                                                                      |                                     |                                                                                         |  |  |  |
| 310        |                                                                                      | !!Vylozí prazny Controllerbox 1     |                                                                                         |  |  |  |
| 311 $\Box$ |                                                                                      | PROC PlaceControllerbox1()          |                                                                                         |  |  |  |
| 312        |                                                                                      |                                     | MoveJ Trans 4, v1000, z100, Gripper Pallet\WObj:=wobj0;                                 |  |  |  |
| 313        |                                                                                      |                                     | MoveJ Offs(Place Empty Contollerbox 1,0,0,300), v1000, z50, Gripper Pallet\WObj:=wobj0; |  |  |  |
| 314        |                                                                                      |                                     | Movel Place Empty Contollerbox 1, v200, fine Gripper Pallet\WObj:=wobj0;                |  |  |  |
| 315        |                                                                                      | WaitTime 0.8;                       |                                                                                         |  |  |  |
| 316        |                                                                                      | Reset Place Eptycontrollerbox1;     |                                                                                         |  |  |  |
| 317        |                                                                                      | Set Empty Controllerbox Grippper;   |                                                                                         |  |  |  |
| 318        |                                                                                      |                                     | MoveL Offs(Place_Empty_Contollerbox_1,0,0,300),v200,z50,Gripper_Pallet\WObj:=wobj0;     |  |  |  |
| 319        |                                                                                      |                                     | MoveJ Trans 4, v1000, z100, Gripper Pallet\WObj:=wobj0;                                 |  |  |  |
| 320        |                                                                                      |                                     |                                                                                         |  |  |  |
| 321        | <b>ENDPROC</b>                                                                       |                                     |                                                                                         |  |  |  |
| 322        |                                                                                      |                                     |                                                                                         |  |  |  |

Obr. 29: Časť kódu simulácie v jazyku "RAPID"

<span id="page-46-0"></span>V riadku *"300"* na [Obr. 29:](#page-46-0) je možné vidieť, že bola používaná kĺbová interpolácia "*MoveJ"* pre zvolený bod s požadovaným "*offsetom"* v osi *z* s predvolenou rýchlosťou robotického ramena "v1000" s aproximáciou "z100" čo znamená, že robot zareaguje na predvolenú zónu a pôjde okolo bodu, pričom nedosahuje presnú polohu v tomto bode. Ako posledné je tam zvolený nástroj "tool" a súradnicový systém. Ďalším krokom bolo robotovi poslať lineárnu interpoláciu "MoveL" do presnej polohy, pri ktorej bola potrebná nižšia rýchlosť robotického ramena. Toto zároveň znamenalo, že aproximácia bola nastavená na nulu, čo sa označuje ako "fine". Príkaz "WaitTime" predstavuje čas na odobranie kusu koncovým efektovom, nasleduje zopnutie signálu "set", ktorý schová kus a "Reset" zobrazí kus v nástroji, čo v konečnom výsledku vytvorí simuláciu odobratia. Týmto spôsobom bol vytvorený celý postup programu robota pre automatizované robotické pracovisko.

Počas programovania tejto simulácie bolo potrebné riešiť problém, ktorý môže pri programovaní robota nastať. Tento problém sa nazýva singularita. Je to stav, v ktorom existuje nespočetne veľa možností dosiahnutia požadovanej polohy a orientácie TCP bodu [23]. V konečnom dôsledku to predstavuje problém pri výpočte dráh jednotlivých osí robota. Medzi bežné singularity parí singularita ramena a singularita zápästia. Na [Obr. 30:](#page-47-0) sú tieto singularity znázornené.

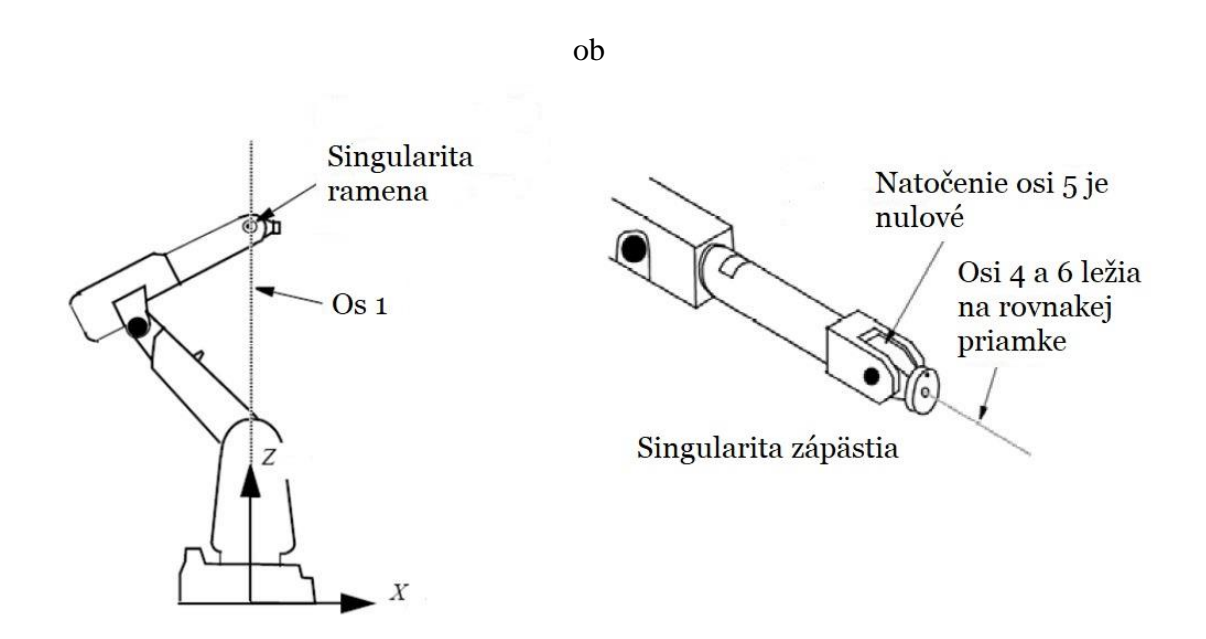

Obr. 30: Singularita šesť-osého ramena [23]

<span id="page-47-0"></span>V prípade singularity ramena dochádza k situácii, kedy sa centrum zápästia robota (priesečník osí 4, 5 a 6) presne nachádza nad osou 1. Pri singularitách zápästia majú osi 4 a 6 rovnakú priamku, čo znamená, že uhol osi 5 je nulový [23].

## <span id="page-48-0"></span>**9 ZÁVER**

Hlavným cieľom tejto bakalárskej práce bolo vytvoriť virtuálny návrh robotického pracoviska pre automatickú paletizáciu kusov pomocou offline simulácie. Na dosiahnutie tohto cieľa bolo potrebné postupovať systematicky a riešiť jednotlivé úkony krok za krokom.

Na úvod tejto práce boli predstavené spoločnosti, ktoré sa zaoberajú robotikou a automatizáciou a prinášajú inovatívne riešenia výrobného procesu. Ďalej bolo nutné previesť rešeršnú časť práce, kde boli spomenuté oblasti robotiky, detailnejší popis 6-osého priemyselného robota a pojazdov, a to pre lepšie pochopenie problematiky, ktorou sa táto práca zaoberala.

Po rešeršnej časti a získaní potrebných vedomostí bolo potrebné vhodne zvoliť robotické rameno a lineárny pojazd od firmy ABB, ktoré sme vybrali podľa potrebných parametrov pre robotickú bunku. Po následnom výbere, kde sme vybrali robota IRB 4600 a pojazd IRBT 2005 bolo nutné sa oboznámiť so softvérom pre tvorbu off-line programovania pre zvolené zariadenia. Taktiež postupne vytvárať simuláciu robotickej bunky, ktorá prináša nespočetne veľa výhod spomenutých v kapitole 7. Výsledkom je zníženie výrobných nákladov a zlepšenie spoľahlivosti a kvality výroby, a taktiež efektívnejšieho a rýchlejšieho programovania robotickej bunky. Táto simulácia sa skladá z jednotlivých krokov, ktoré boli v práci podrobne popísané, ako napríklad tvorba nástroja, trajektórií, I/O signálov a taktiež vytvoreniu kusu v Inventore, s ktorým sme v simulácii manipulovali. Pri simulácií sa využíval RS klopný obvod, ktorý je základný logický obvod, a tiež základné kódovanie v jazyku "RAPID". Poslednou náplňou tejto práce bolo overenie vytvorenej simulácie.

Práca by do budúcna mohla byť obohatená o ďalšieho robota na pojazde, a tak by mohlo byť overené či výrobný proces bude efektívnejší. Mohli by sa tiež preskúmať nové metódy optimalizácie trajektórií a interakcií medzi viacerými robotmi, čo by mohlo viesť k ešte väčšiemu zvýšeniu produktivity a efektivity v robotickej bunke.

## <span id="page-50-0"></span>**10 ZOZNAM POUŽITEJ LITERATÚRY**

- [1] ABB.Online.2024.Dostupnéz: [https://global.abb/group/en/about/history/heritage](https://global.abb/group/en/about/history/heritage-brands/asea)[brands/asea.](https://global.abb/group/en/about/history/heritage-brands/asea) [cit. 2024-05-16].
- [2] ABB v skratke. Online. 2024. Dostupné z: [https://new.abb.com/sk/o- nas/abb-v-skratke.](https://new.abb.com/sk/o-%20%20nas/abb-v-skratke) [cit. 2024-05-16].
- [3] ABB logo. Online. 2016. Dostupné z: [https://logos-download.com/9392-abb-logo](https://logos-download.com/9392-abb-logo-download.html)[download.html.](https://logos-download.com/9392-abb-logo-download.html) [cit. 2024-05-16].
- [4] MTS. Online. 2016, 2024. Dostupné z: [https://www.mts.sk/.](https://www.mts.sk/) [cit. 2024-05-16].
- [5] Robotika. Online. 2023. Dostupné z [https://www.techtarget.com/whatis/definition/robotics.](https://www.techtarget.com/whatis/definition/robotics) [cit. 2024-05-16].
- [6] VACHÁLEK, Ján a TAKÁCS, Gergely. Robotika. Edícia vysokoškolských učebníc (Slovenská technická univerzita). V Bratislave: Slovenská technická univerzita v Bratislave, 2014. ISBN isbn978-80-227-4163-7.
- [7] Rozdelenie manipulačných zariadení a robotou. Online. 2017. Dostupné z: [https://www.dailyautomation.sk/01-zaklady-priemyselnej-robotiky-zakladne](https://www.dailyautomation.sk/01-zaklady-priemyselnej-robotiky-zakladne-delenie#:~:text=Za%C4%8Diatok%20kinematick%C3%A9ho%20re%C5%A5azca%20je%20spojen%C3%BD%20so%20z%C3%A1klad%C5%88ou%20robota.,2%20-%20SCARA%20roboty%203%20-%20Kart%C3%A9zske%20roboty)[delenie#:~:text=Za%C4%8Diatok%20kinematick%C3%A9ho%20re%C5%A5azca%20je](https://www.dailyautomation.sk/01-zaklady-priemyselnej-robotiky-zakladne-delenie#:~:text=Za%C4%8Diatok%20kinematick%C3%A9ho%20re%C5%A5azca%20je%20spojen%C3%BD%20so%20z%C3%A1klad%C5%88ou%20robota.,2%20-%20SCARA%20roboty%203%20-%20Kart%C3%A9zske%20roboty) [%20spojen%C3%BD%20so%20z%C3%A1klad%C5%88ou%20robota.,2%20-](https://www.dailyautomation.sk/01-zaklady-priemyselnej-robotiky-zakladne-delenie#:~:text=Za%C4%8Diatok%20kinematick%C3%A9ho%20re%C5%A5azca%20je%20spojen%C3%BD%20so%20z%C3%A1klad%C5%88ou%20robota.,2%20-%20SCARA%20roboty%203%20-%20Kart%C3%A9zske%20roboty) [%20SCARA%20roboty%203%20-%20Kart%C3%A9zske%20roboty.](https://www.dailyautomation.sk/01-zaklady-priemyselnej-robotiky-zakladne-delenie#:~:text=Za%C4%8Diatok%20kinematick%C3%A9ho%20re%C5%A5azca%20je%20spojen%C3%BD%20so%20z%C3%A1klad%C5%88ou%20robota.,2%20-%20SCARA%20roboty%203%20-%20Kart%C3%A9zske%20roboty) [cit. 2024-05-16].
- [8] ŠESŤ-OSÍ PRIEMYSELNÝ ROBOT. Online. 2019. Dostupné z: [http://roboticpaint.com/6-axis-industrial-robot-motion-and-working-principle/.](http://roboticpaint.com/6-axis-industrial-robot-motion-and-working-principle/) [cit. 2024-05-16].
- [9] Zobrazenie jednotlivých osí šesť-osého robota. Online. 2014. Dostupné z: [https://blog.robotiq.com/how-to-choose-the-right-industrial-robot.](https://blog.robotiq.com/how-to-choose-the-right-industrial-robot) [cit. 2024-05-16].
- [10] ELEKTRICKÉ POHONY V ROBOTICE. BAKALÁŘSKÁ PRÁCE. BRNO: VYSOKÉ UČENÍ TECHNICKÉ V BRNĚ, 2018.
- [11] Riadiaci systém robota. Online. 2020. Dostupné z: [https://modernrobotics.northwestern.edu/nu-gm-book-resource/11-1-control-system](https://modernrobotics.northwestern.edu/nu-gm-book-resource/11-1-control-system-overview/)[overview/.](https://modernrobotics.northwestern.edu/nu-gm-book-resource/11-1-control-system-overview/) [cit. 2024-05-17].
- [12] Senzory. Online. 2020. Dostupné z: [https://en.study-robot.jp/sensor/robotic\\_arm\\_sensor/.](https://en.study-robot.jp/sensor/robotic_arm_sensor/) [cit. 2024-05-17].
- [13] Parametre robota. Online. 2021. Dostupné z: [https://www.realpars.com/blog/6-axis-robot.](https://www.realpars.com/blog/6-axis-robot) [cit. 2024-05-17].
- [14] Sortiment priemyselných robotov ABB. Online. 2023. Dostupné z: [https://search.abb.com/library/Download.aspx?DocumentID=9AKK107992A0209&La](https://search.abb.com/library/Download.aspx?DocumentID=9AKK107992A0209&LanguageCode=en&DocumentPartId=&Action=Launch) [nguageCode=en&DocumentPartId=&Action=Launch.](https://search.abb.com/library/Download.aspx?DocumentID=9AKK107992A0209&LanguageCode=en&DocumentPartId=&Action=Launch) [cit. 2024-05-17].
- [15] POLOHOVACIE SYSTÉMY. Online. 2023. Dostupné z: [https://toolbox.igus.com/3683/what-is-a-7th-axis-for-robots.](https://toolbox.igus.com/3683/what-is-a-7th-axis-for-robots) [cit. 2024-05-17].
- [16] Navrhovanie siedmej osi. Online. 2017. Dostupné z: [https://www.linearmotiontips.com/designing-linear-motion-tracks-robotic-positioning/.](https://www.linearmotiontips.com/designing-linear-motion-tracks-robotic-positioning/) [cit. 2024-05-17].
- [17] Pohonná technológia firmy Güdel. Online. 1954 2024. Dostupné z: [https://www.gudel.com/products/gearboxes.](https://www.gudel.com/products/gearboxes) [cit. 2024-05-17].
- [18] Lineárny pojazd firmy Güdel s robotickým ramenom. Online. 2023. Dostupné z: [https://media.gudel.com/v/BEQDixCy/.](https://media.gudel.com/v/BEQDixCy/) [cit. 2024-05-17].
- [19] Lineárne pojazdy ABB. Online. 2024. Dostupné z: [https://new.abb.com/products/robotics/application-equipment-and-accessories/robot](https://new.abb.com/products/robotics/application-equipment-and-accessories/robot-positioners-track-motion)[positioners-track-motion.](https://new.abb.com/products/robotics/application-equipment-and-accessories/robot-positioners-track-motion) [cit. 2024-05-17].
- [20] Simulácia robotou. Online. 2023. Dostupné z: [https://abbrobotika.sk/produkty/programovanie-robotov/#abb-roboty.](https://abbrobotika.sk/produkty/programovanie-robotov/#abb-roboty) [cit. 2024-05- 17].
- [21]SIMULACIA V ROBOTSTUDIU. Online. 2023. Dostupné z: [https://abbrobotika.sk/ako](https://abbrobotika.sk/ako-prebieha-programovanie-robotov/)[prebieha-programovanie-robotov/.](https://abbrobotika.sk/ako-prebieha-programovanie-robotov/) [cit. 2024-05-17].
- [22]IRB 4600. Online. 2024. Dostupné z: [https://new.abb.com/products/robotics/cs/roboty/prumyslove-roboty/irb-4600.](https://new.abb.com/products/robotics/cs/roboty/prumyslove-roboty/irb-4600) [cit. 2024-05-17].
- [23] Pohyby robota. Online. 2024. Dostupné z: [https://www.dailyautomation.sk/06](https://www.dailyautomation.sk/06-programovanie-robotov-pohyby-robota) [programovanie-robotov-pohyby-robota.](https://www.dailyautomation.sk/06-programovanie-robotov-pohyby-robota) [cit. 2024-05-17].

# <span id="page-52-0"></span>**ZOZNAM OBRÁZKOV**

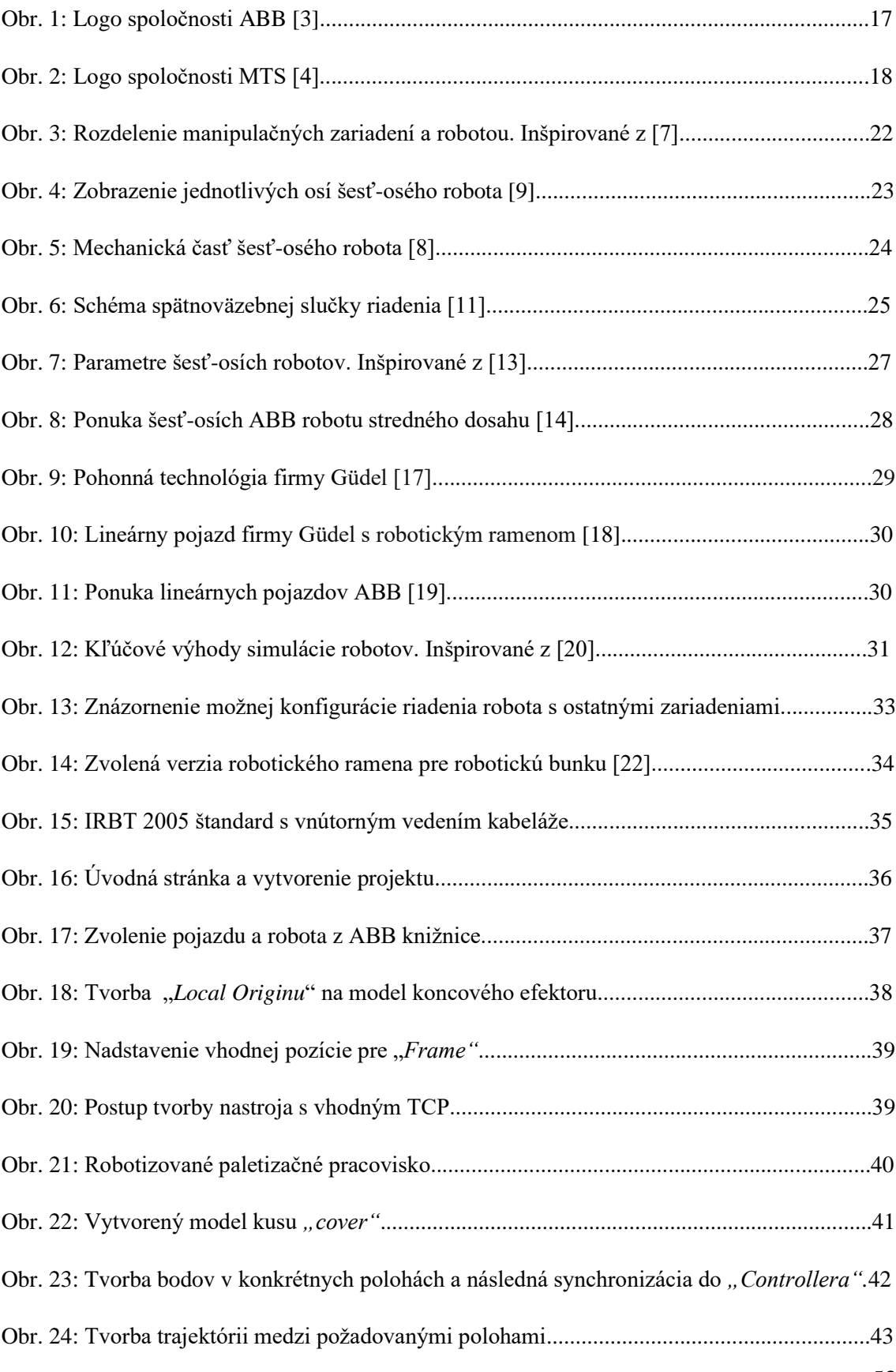

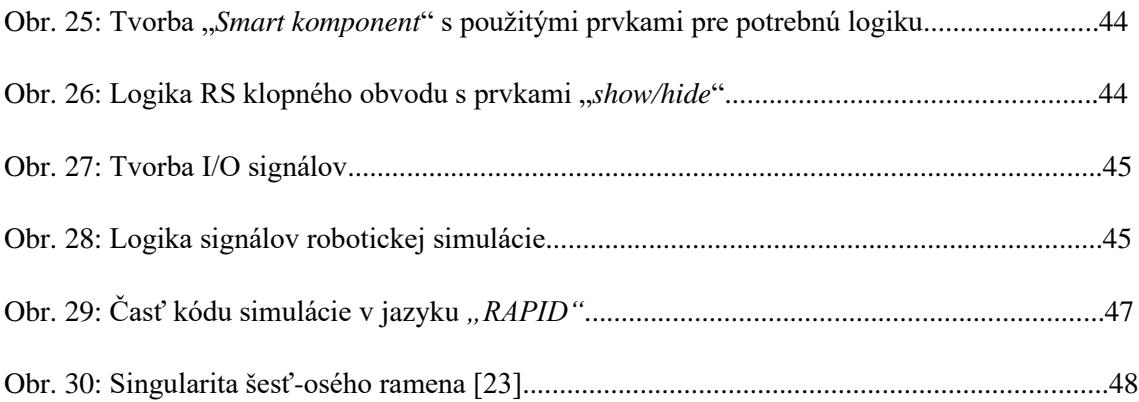